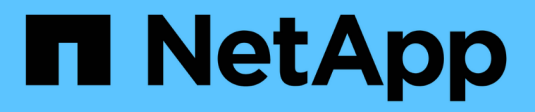

# **Astra Control Automation 22.04 documentation**

Astra Automation 22.04

NetApp August 29, 2024

This PDF was generated from https://docs.netapp.com/us-en/astra-automation-2204/index.html on August 29, 2024. Always check docs.netapp.com for the latest.

# **Table of Contents**

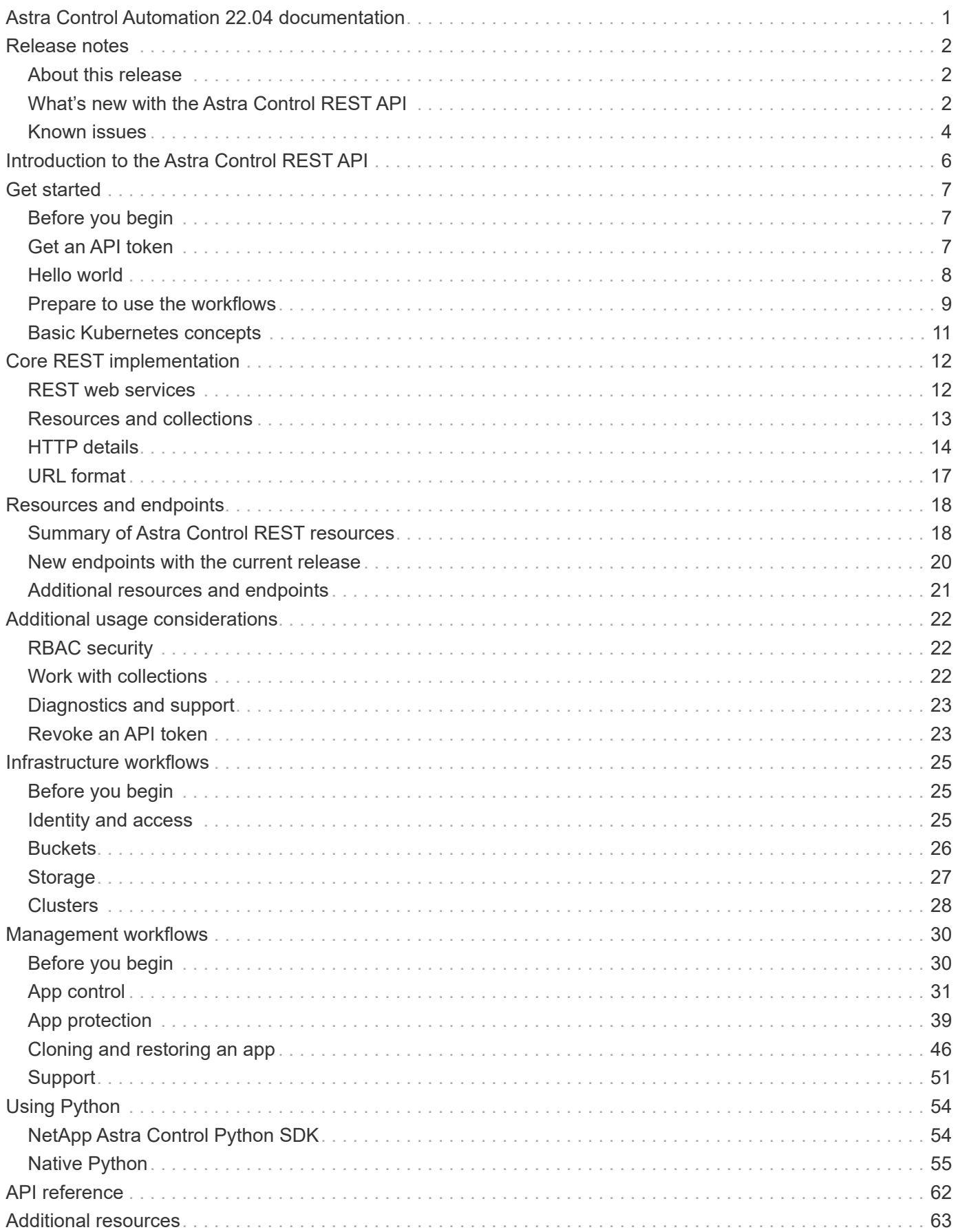

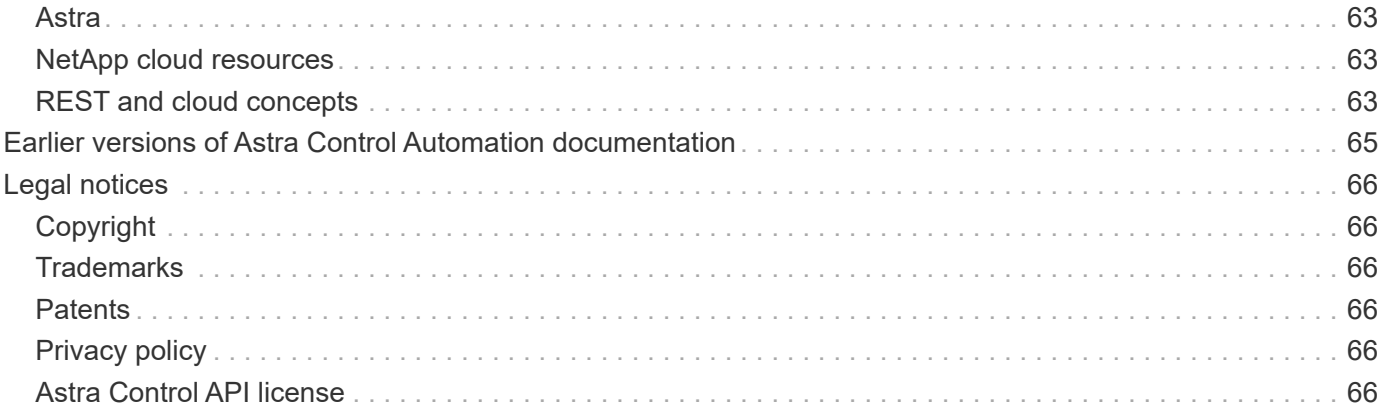

# <span id="page-3-0"></span>**Astra Control Automation 22.04 documentation**

# <span id="page-4-0"></span>**Release notes**

# <span id="page-4-1"></span>**About this release**

The documentation at this site describes the Astra Control REST API and related automation technologies available with the April 2022 (22.04) release of Astra Control. In particular, this release of the REST API is included with the corresponding 22.04 releases of Astra Control Center and Astra Control Service.

See the following pages and sites for more information about this release as well as previous releases:

- [What's new with the Astra Control REST API](#page-4-2)
- [REST resources and endpoints](#page-20-0)
- [Astra Control Center 22.04 documentation](https://docs.netapp.com/us-en/astra-control-center-2204/)
- [Astra Control Service documentation](https://docs.netapp.com/us-en/astra-control-service/)
- [Earlier versions of Astra Automation documentation](#page-67-0)

# <span id="page-4-2"></span>**What's new with the Astra Control REST API**

NetApp periodically updates the Astra Control REST API to bring you new features, enhancements, and bug fixes.

### **26 April 2022 (22.04)**

This release includes an expansion and update of the REST API as well as enhanced security and administrative features.

#### **New and enhanced Astra resources**

Two new resources types have been added: **Package** and **Upgrade**. In addition, the versions of several existing resources have been upgraded.

#### **Enhanced RBAC with namespace granularity**

When binding a role to an associated user, you can limit the namespaces the user has access to. See the **Role Binding API** reference and [RBAC security](#page-24-1) for more information.

#### **Bucket removal**

You can remove a bucket when it is no longer needed or is not functioning properly.

#### **Support for Cloud Volumes ONTAP**

Cloud Volumes ONTAP is now supported as a storage backend.

#### **Additional product enhancements**

There are several additional enhancements to the two Astra Control product implementations, including:

- Generic ingress for Astra Control Center
- Private cluster in AKS
- Support for Kubernetes 1.22
- Support for VMware Tanzu portfolio

See the **What's new** page at the Astra Control Center and Astra Control Service documentation sites.

#### **Related information**

- [Astra Control Center: What's new](https://docs.netapp.com/us-en/astra-control-center/release-notes/whats-new.html)
- [Astra Control Service: What's new](https://docs.netapp.com/us-en/astra-control-service/release-notes/whats-new.html)

## **14 December 2021 (21.12)**

This release includes an expansion of the REST API along with a change to the documentation structure to better support the evolution of Astra Control through the future release updates.

#### **Separate Astra Automation documentation for each release of Astra Control**

Every release of Astra Control includes a distinct REST API that has been enhanced and tailored to the features of the specific release. The documentation for each release of the Astra Control REST API is now available at its own dedicated web site along with the associated GitHub content repository. The main doc site [Astra Control Automation](https://docs.netapp.com/us-en/astra-automation/) always contains the documentation for the most current release. See [Earlier versions](#page-67-0) [of Astra Control Automation documentation](#page-67-0) for information about prior releases.

#### **Expansion of the REST resource types**

The number of REST resource types has continued to expand with an emphasis on execution hooks and storage backends. The new resources include: account, execution hook, hook source, execution hook override, cluster node, managed storage backend, namespace, storage device, and storage node. See [Resources](#page-20-0) for more information.

#### **NetApp Astra Control Python SDK**

NetApp Astra Control Python SDK is an open source package that makes it easier to develop automation code for your Astra Control environment. At the core is the Astra SDK which includes a set of classes to abstract the complexity of the REST API calls. There is also a toolkit script to execute specific administrative tasks by wrapping and abstracting the Python classes. See [NetApp Astra Control Python SDK](#page-56-1) for more information.

## **5 August 2021 (21.08)**

This release includes the introduction of a new Astra deployment model and a major expansion of the REST API.

#### **Astra Control Center deployment model**

In addition to the existing Astra Control Service offering provided as a public cloud service, this release also includes the Astra Control Center on-premises deployment model. You can install Astra Control Center at your site to manage your local Kubernetes environment. The two Astra Control deployment models share the same REST API, with minor differences noted as needed in the documentation.

#### **Expansion of the REST resource types**

The number of resources accessible through the Astra Control REST API has greatly expanded, with many of the new resources providing a foundation for the on-premises Astra Control Center offering. The new resources include: ASUP, entitlement, feature, license, setting, subscription, bucket, cloud, cluster, managed cluster, storage backend, and storage class. See [Resources](#page-20-0) for more information.

#### **Additional endpoints supporting an Astra deployment**

In addition to the expanded REST resources, there are several other new API endpoints available to support an Astra Control deployment.

#### **OpenAPI support**

The OpenAPI endpoints provide access to the current OpenAPI JSON document and other related resources.

#### **OpenMetrics support**

The OpenMetrics endpoints provide access to account metrics through the OpenMetrics resource.

## **15 April 2021 (21.04)**

This release includes the following new features and enhancements.

#### **Introduction of the REST API**

The Astra Control REST API is available for use with the Astra Control Service offering. It has been created based on REST technologies and current best practices. The API provides a foundation for the automation of your Astra deployments and includes the following features and benefits.

#### **Resources**

There are fourteen REST resource types available.

#### **API token access**

Access to the REST API is provided through an API access token which you can generate at the Astra web user interface. The API token provides secure access to the API.

#### **Support for collections**

There is a rich set of query parameters which can be used to access the resources collections. Some of the supported operations include filtering, sorting, and pagination.

# <span id="page-6-0"></span>**Known issues**

You should review all the known issues for the current release related to the Astra Control REST API. The known issues identify problems that might prevent you from using the product successfully.

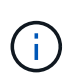

There are no new known issues with the 22.04 release of the Astra Control REST API. The issues described below were discovered in previous releases and are still applicable with the current release.

# **Not all storage devices in a backend storage node are discovered**

When issuing a REST API call to retrieve the storage devices defined in a storage node, not all the devices are returned.

# <span id="page-8-0"></span>**Introduction to the Astra Control REST API**

Astra Control Center and Astra Control Service provide a common REST API that you can access directly through a programming language or utility such as Curl. The major highlights and benefits of the API are presented below.

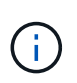

To access the REST API, you need to first sign in to the Astra web user interface and generate an API token. You must include the token with each API request.

#### **Built on REST technology**

The Astra Control API has been created using REST technology and current best practices. The core technology includes HTTP, JSON, and RBAC.

#### **Support for the two Astra Control deployment models**

Astra Control Service is used within the public cloud environment while Astra Control Center is for your onpremises deployments. There is one REST API supporting both of these deployment models.

#### **Clear mapping between REST endpoint resources and object model**

The external REST endpoints used to access the resources map to a consistent object model maintained internally by the Astra service. The object model is designed using entity-relationship (ER) modeling which helps to clearly define the API actions and responses.

#### **Rich set of query parameters**

The REST API provides a rich set of query parameters that you can use to access the resources collections. Some of the supported operations include filtering, sorting, and pagination.

#### **Alignment with the Astra Control web UI**

The design of the Astra web user interface is aligned with the REST API and so there is consistency between the two access paths and user experience.

#### **Robust debugging and problem determination data**

The Astra Control REST API provides a robust debugging and problem determination capability, including system events and user notifications.

#### **Workflow processes**

A set of workflows is provided to assist with the development of your automation code. The workflows are organized in two major categories: infrastructure and management.

#### **Foundation for advanced automation technologies**

In addition to accessing the REST API directly, you can use other automation technologies which are based on the REST API.

#### **Part of the Astra family documentation**

The Astra Control Automation documentation is part of the larger Astra family documentation. See [Astra](https://docs.netapp.com/us-en/astra-family/) [documentation](https://docs.netapp.com/us-en/astra-family/) for more information.

# <span id="page-9-0"></span>**Get started**

# <span id="page-9-1"></span>**Before you begin**

You can quickly prepare to get started with the Astra Control REST API by reviewing the steps below.

#### **Have Astra account credentials**

You'll need Astra credentials to sign in to the Astra web user interface and generate an API token. With Astra Control Center, you manage these credentials locally. With Astra Control Service the account credentials are accessed through the **Auth0** service.

#### **Become familiar with basic Kubernetes concepts**

You should be familiar with several basic Kubernetes concepts. See [Basic Kubernetes concepts](#page-13-0) for more information.

#### **Review REST concepts and implementation**

Make sure to review [Core REST implementation](#page-14-1) for information about REST concepts and the details regarding how the Astra Control REST API is designed.

#### **Get more information**

You should be aware of the additional information resources as suggested in [Additional resources](#page-65-0).

# <span id="page-9-2"></span>**Get an API token**

You need to obtain an Astra API token to use the Astra Control REST API.

## **Introduction**

An API token identifies the caller to Astra and must be included with every REST API call.

- You can generate an API token using the Astra web user interface.
- The user identity carried with the token is determined by the user creating the token.
- The token must be included in the Authorization HTTP request header.
- A token never expires after it is created.
- You can revoke a token at the Astra web user interface.

#### **Related information**

• [Revoke an API token](#page-25-1)

## **Create an Astra API token**

The following steps describe how to create an Astra API token.

#### **Before you begin**

You need credentials for an Astra account.

#### **About this task**

This task generates an API token at the Astra web interface. You should also retrieve the account ID which is also needed when making an API calls.

#### **Steps**

1. Sign in to Astra using your account credentials.

Access the following site for Astra Control Service: [https://astra.netapp.io](https://astra.netapp.io/)

- 2. Click the figure icon at the top right of the page and select **API access**.
- 3. Click **Generate API token** on the page and in the popup window click **Generate API token**.
- 4. Click the icon to copy the token string to the clipboard and save it in your editor.
- 5. Copy and save the account id which is available on the same page.

#### **After you finish**

When you access the Astra Control REST API through Curl or a programming language, you must include the API bearer token in the HTTP Authorization request header.

# <span id="page-10-0"></span>**Hello world**

You can issue a simple Curl command at your workstation's CLI to get started using the Astra Control REST API and confirm its availability.

#### **Before you begin**

The Curl utility must be available on your local workstation. You must also have an API token and the associated account identifier. See [Get an API token](#page-9-2) for more information.

#### **Curl example**

The following Curl command retrieves a list of Astra users. Provide the appropriate <ACCOUNT\_ID> and <API\_TOKEN> as indicated.

```
curl --location --request GET
'https://astra.netapp.io/accounts/<ACCOUNT_ID>/core/v1/users' --header
'Content-Type: application/json' --header 'Authorization: Bearer
<API_TOKEN>'
```

```
{
    "items": [
     \lceil  "David",
       "Peterson",
       "844ec6234-11e0-49ea-8434-a992a6270ec1"
       ],
     \lceil  "Scott",
          "Morris",
          "2a3e227c-fda7-4145-a86c-ed9aa0183a6c"
       ]
  \frac{1}{\sqrt{2}}  "metadata": {}
}
```
# <span id="page-11-0"></span>**Prepare to use the workflows**

You should be familiar with the organization and format of the Astra workflows before using them with a live deployment.

### **Introduction**

A *workflow* is a sequence of one or more steps needed to accomplish a specific administrative task or goal. Each step in an Astra Control workflow is one of the following:

- REST API call (with details such as curl and JSON examples)
- Invocation of another Astra workflow
- Miscellaneous related task (such as making a required design decision)

The workflows include the core steps and parameters needed to accomplish each task. They provide a starting point for customizing your automation environment.

#### **Common input parameters**

The input parameters described below are common to all the curl samples used to illustrate a REST API call.

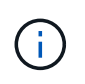

Because these input parameters are universally required, they are not described further in the individual workflows. If additional input parameters are used for a specific curl example, they are described in the section **Additional input parameters**.

#### **Path parameters**

The endpoint path used with every REST API call includes the following parameters. Also see [URL format](#page-19-0) for more information.

#### **Account ID**

This is the UUIDv4 value identifying the Astra account where the API operation runs. See [Get an API token](#page-9-2) for more information about locating your account ID.

#### **Request headers**

There are several request headers that you may need to include depending on the REST API call.

#### **Authorization**

All the API calls in the workflows need an API token to identify the user. You must include the token in the Authorization request header. See [Get an API token](#page-9-2) for more information about generating an API token.

#### **Content type**

With the HTTP POST and PUT requests where JSON is included in the request body, you should declare the media type based on the Astra resource. For example, you can include the header Content-Type: application/astra-appSnap+json when creating a snapshot for a managed application.

#### **Accept**

You can declare the specific media type of the content you expect in the response based on the Astra resource. For example, you can include the header Accept: application/astra-appBackup+json when listing the backups for a managed application. However, for simplicity the curl samples in the workflows accept all media types.

## **Presentation of tokens and identifiers**

The API token and other ID values used with the curl examples are opaque with no discernible meaning. And so to improve the readability of the samples, the actual token and ID values are not used. Rather, smaller reserved keywords are used which has several benefits:

- The curl and JSON samples are clearer and easier to understand.
- Because all the keywords use the same format with brackets and capital letters, you can quickly identify the location and content to insert or extract.
- No value is lost because the original parameters cannot be copied and used with an actual deployment.

Here are some of the common reserved keywords used in the curl examples. This list is not exhaustive and additional keywords are used as needed. Their meaning should be obvious based on the context.

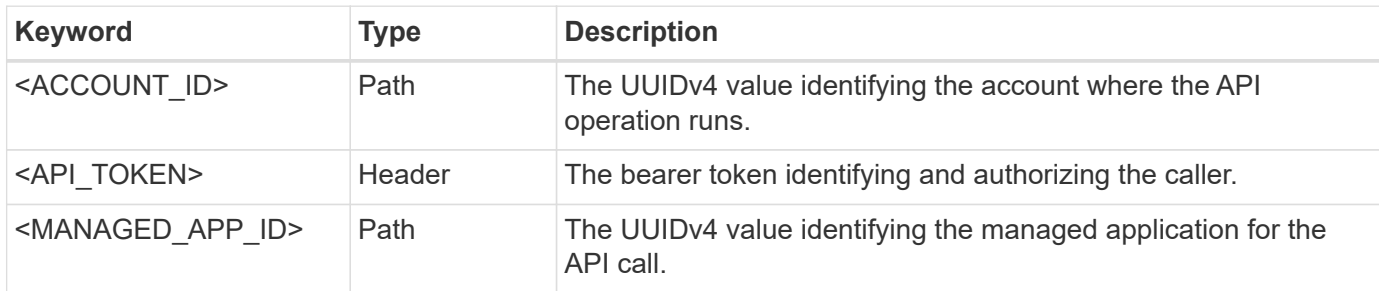

# **Workflow categories**

There are two broad categories of Astra workflows available based on your deployment model. If you are using Astra Control Center, you should start with the infrastructure workflows and then proceed to the management workflows. When using Astra Control Service, you can typically go directly to the management workflows.

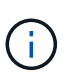

The curl samples in the workflows use the URL for the Astra Control Service. You need to change the URL when using the on-premises Astra Control Center as appropriate for your environment.

#### **Infrastructure workflows**

These workflows deal with the Astra infrastructure, including credentials, buckets, and storage backends. They are needed with Astra Control Center but in most cases can also be used with Astra Control Service. The workflows focus on the tasks required to establish and maintain an Astra managed cluster.

#### **Management workflows**

You can use these workflows after you have a managed cluster. The workflows focus on application protection and support operations such as backing up, restoring, and cloning a managed app.

# <span id="page-13-0"></span>**Basic Kubernetes concepts**

There are several Kubernetes concepts that are relevant when using the Astra REST API.

## **Objects**

The objects maintained within a Kubernetes environment are persistent entities representing the configuration of the cluster. These objects collectively describe the state of the system including the cluster workload.

#### **Namespaces**

Namespaces provide a technique for isolating resources within a single cluster. This organizational structure is useful when dividing the types of work, users, and resources. Objects with a *namespace scope* need to be unique within the namespace, while those with a *cluster scope* must be unique across the entire cluster.

#### **Labels**

Labels can be associated with the Kubernetes objects. They describe attributes using key-value pairs and can enforce an arbitrary organization on the cluster which can be useful to an organization but are outside the core Kubernetes operation.

# <span id="page-14-0"></span>**Core REST implementation**

# <span id="page-14-1"></span>**REST web services**

Representational State Transfer (REST) is a style for creating distributed web applications. When applied to the design of a web services API, it establishes a set of mainstream technologies and best practices for exposing server-based resources and managing their states. While REST provides a consistent foundation for application development, the details of each API can vary based on the specific design choices. You should be aware of the characteristics of the Astra Control REST API before using it with a live deployment.

## **Resources and state representation**

Resources are the basic components of a web-based system. When creating a REST web services application, early design tasks include:

• Identification of system or server-based resources

Every system uses and maintains resources. A resource can be a file, business transaction, process, or administrative entity. One of the first tasks in designing an application based on REST web services is to identify the resources.

• Definition of resource states and associated state operations

Resources are always in one of a finite number of states. The states, as well as the associated operations used to affect the state changes, must be clearly defined.

# **URI endpoints**

Every REST resource must be defined and made available using a well-defined addressing scheme. The endpoints where the resources are located and identified use a Uniform Resource Identifier (URI). The URI provides a general framework for creating a unique name for each resource in the network. The Uniform Resource Locator (URL) is a type of URI used with web services to identify and access resources. Resources are typically exposed in a hierarchical structure similar to a file directory.

# **HTTP messages**

Hypertext Transfer Protocol (HTTP) is the protocol used by the web services client and server to exchange request and response messages about the resources. As part of designing a web services application, HTTP methods are mapped to the resources and corresponding state management actions. HTTP is stateless. Therefore, to associate a set of related requests and responses as part of one transaction, additional information must be included in the HTTP headers carried with the request and response data flows.

# **JSON formatting**

While information can be structured and transferred between a web services client and server in several ways, the most popular option is JavaScript Object Notation (JSON). JSON is an industry standard for representing simple data structures in plain text and is used to transfer state information describing the resources. The Astra Control REST API uses JSON to format the data carried in the body of each HTTP request and response.

# <span id="page-15-0"></span>**Resources and collections**

The Astra Control REST API provides access to resource instances and collections of resource instances.

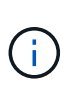

Conceptually a REST **resource** is similar to an **object** as defined with the object-oriented programming (OOP) languages and systems. Sometimes these terms are used interchangeably. But in general, "resource" is preferred when used in the context of the external REST API while "object" is used for the corresponding stateful instance data stored at the server.

## **Attributes of the Astra resources**

The Astra Control REST API conforms to RESTful design principles. Each Astra resource instance is created based on a well-defined resource type. A set of resource instances of the same type is referred to as a **collection**. The API calls act on individual resources or collections of resources.

#### **Resource types**

The resource types included with the Astra Control REST API have the following characteristics:

- Every resource type is defined using a schema (typically in JSON)
- Every resource schema includes the resource type and version
- Resource types are globally unique

#### **Resource instances**

Resource instances available through the Astra Control REST API have the following characteristics:

- Resource instances are created based on a single resource type
- The resource type is indicated using the Media Type value
- Instances are composed of stateful data which is maintained by the Astra service
- Each instance is accessible through a unique and long-lived URL
- In cases where a resource instance can have more than one representation, different media types can be used to request the desired representation

#### **Resource collections**

Resource collections available through the Astra Control REST API have the following characteristics:

- The set of resource instances of a single resource type is known as a collection
- Collections of resources have a unique and long-lived URL

#### **Instance identifiers**

Every resource instance is assigned an identifier when it is created. This identifier is a 128-bit UUIDv4 value. The assigned UUIDv4 values are globally unique and immutable. After issuing an API call that creates a new instance, a URL with the associated id is returned to the caller in a Location header of the HTTP response. You can extract the identifier and use it on subsequent calls when referring to the resource instance.

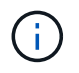

The resource identifier is the primary key used for collections.

## **Common structure for Astra resources**

Every Astra Control resource is defined using a common structure.

#### **Common data**

Every Astra resource contains the key-values shown in the following table.

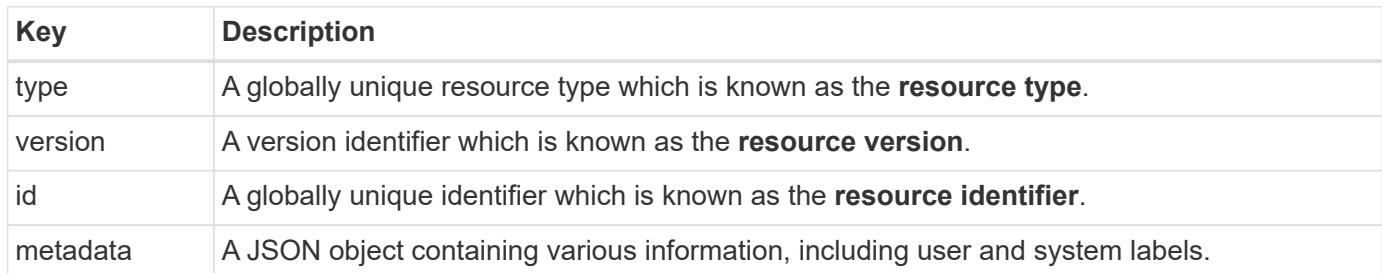

#### **Metadata object**

The metadata JSON object included with each Astra resource contains the key-values shown in the following table.

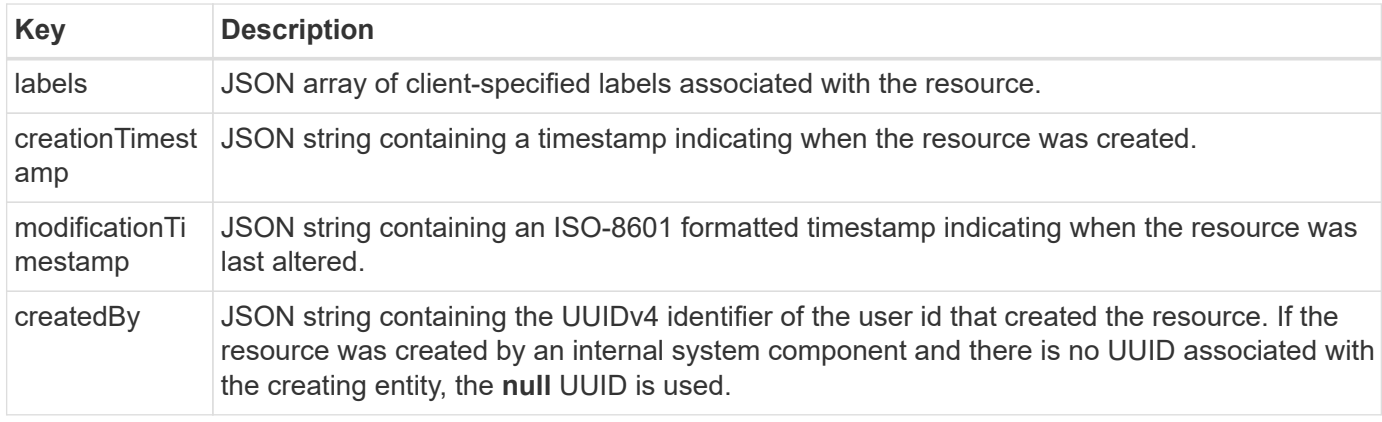

#### **Resource state**

Selected resources a state value which is used to orchestrate lifecycle transitions and control access.

# <span id="page-16-0"></span>**HTTP details**

The Astra Control REST API uses HTTP and related parameters to act on the resources and collections. Details of the HTTP implementation are presented below.

### **API transactions and the CRUD model**

The Astra Control REST API implements a transactional model with well-defined operations and state transitions.

#### **Request and response API transaction**

Every REST API call is performed as an HTTP request to the Astra service. Each request generates an associated response back to the client. This request-response pair can be considered an API transaction.

#### **Support for CRUD operational model**

Each of the resource instances and collections available through the Astra Control REST API is accessed

based on the **CRUD** model. There are four operations, each of which maps to a single HTTP method. The operations include:

- Create
- Read
- Update
- Delete

For some of the Astra resources, only a subset of these operations is supported. You should review the [API](#page-64-0) [reference](#page-64-0) for more information about a specific API call.

# **HTTP methods**

The HTTP methods or verbs supported by the API are presented in the table below.

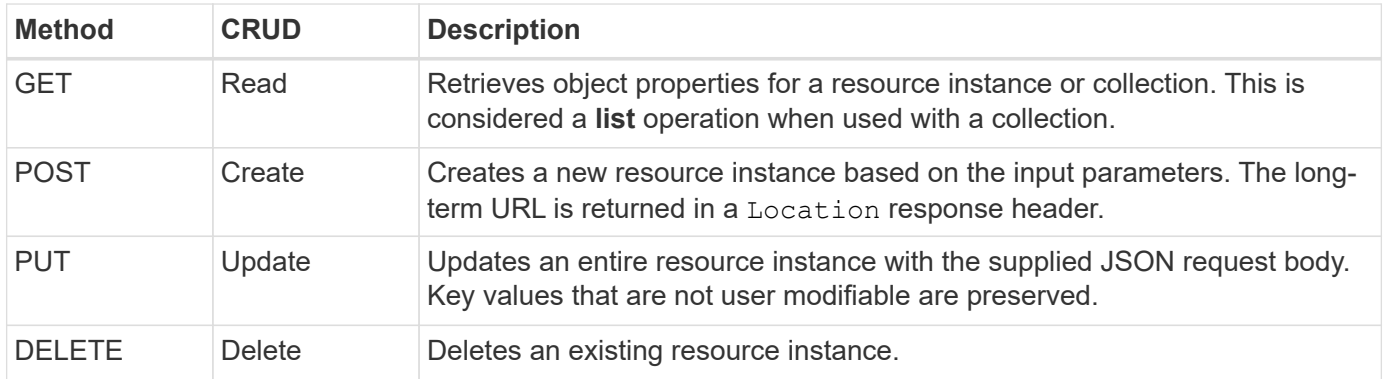

## **Request and response headers**

The following table summaries the HTTP headers used with the Astra Control REST API.

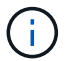

See [RFC 7232](https://www.rfc-editor.org/rfc/rfc7232.txt) and [RFC 7233](https://www.rfc-editor.org/rfc/rfc7233.txt) for more information.

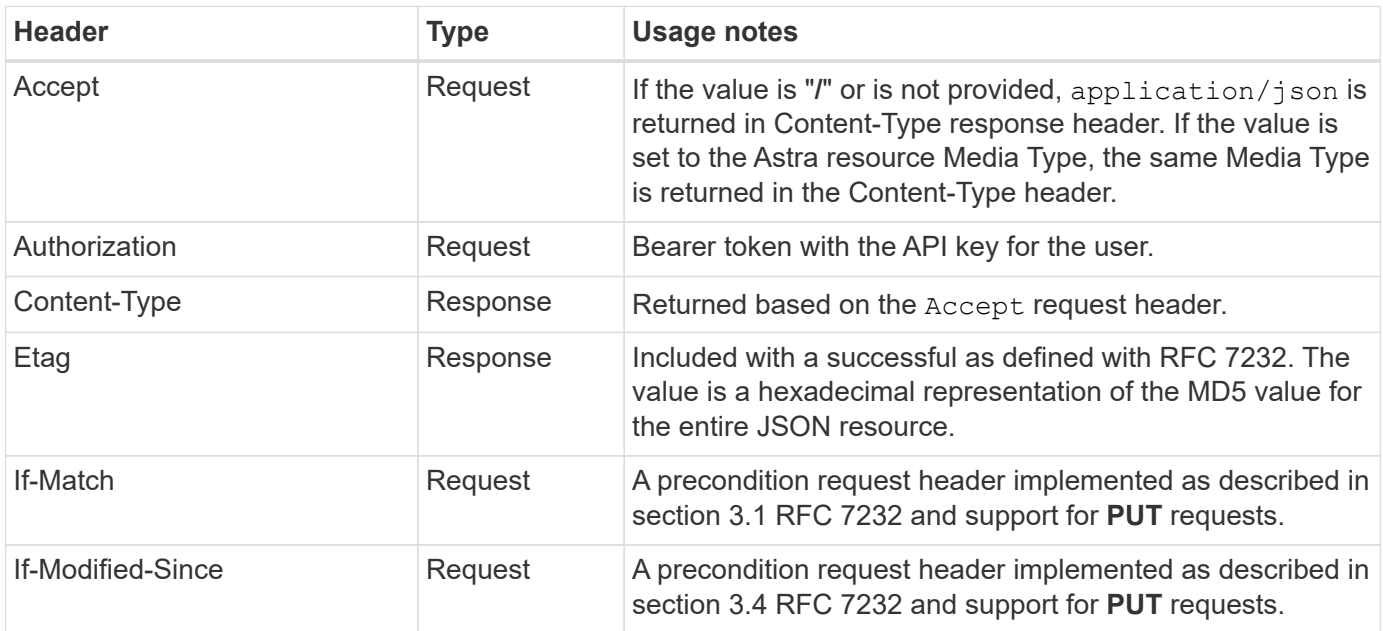

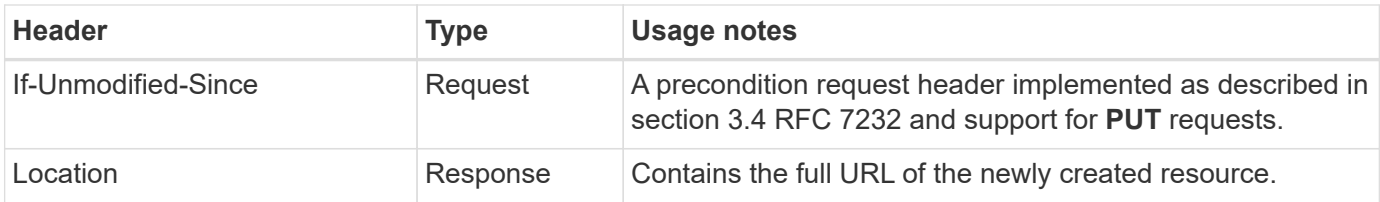

## **Query parameters**

The following query parameters are available for use with resource collections. See [Working with collections](#page-24-2) for more information.

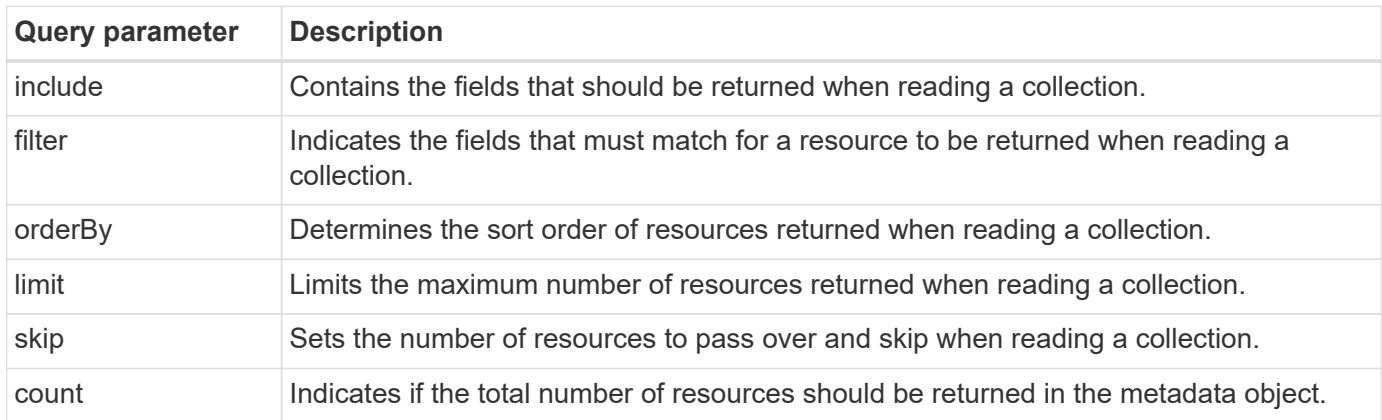

# **HTTP status codes**

The HTTP status codes used by the Astra Control REST API are described below.

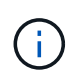

The Astra Control REST API also uses the **Problem Details for HTTP APIs** standard. See [Diagnostics and support](#page-25-0) for more information.

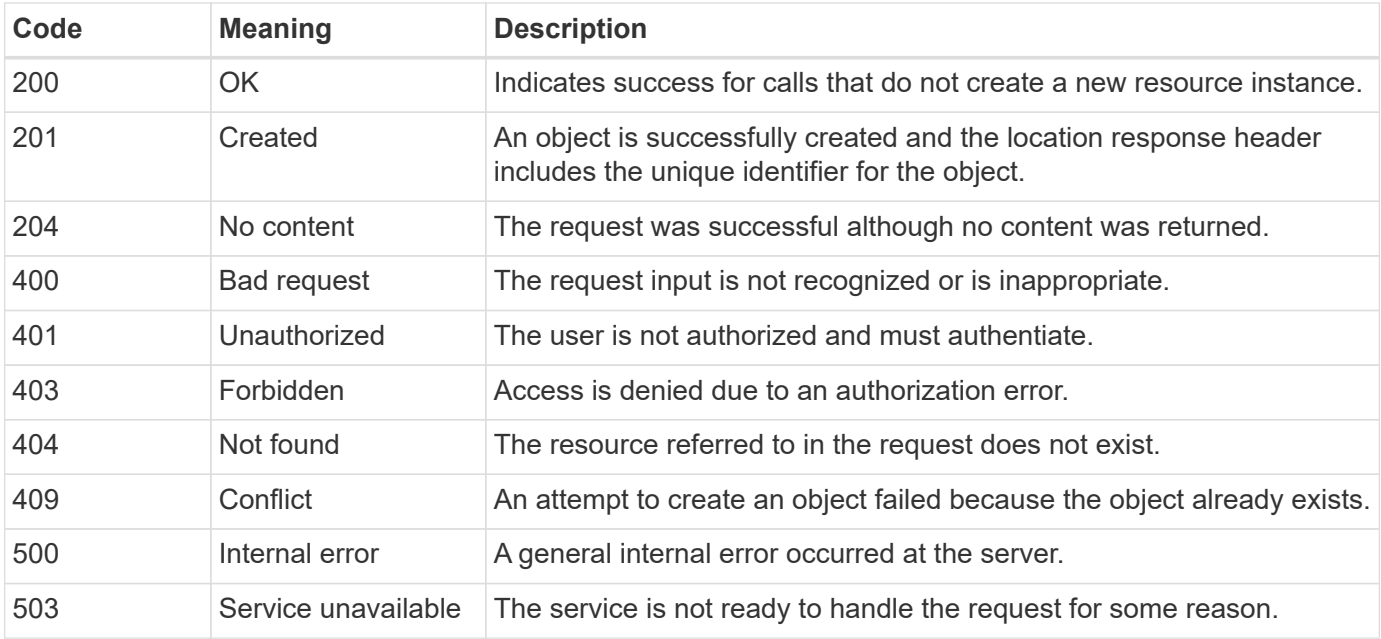

# <span id="page-19-0"></span>**URL format**

The general structure of the URL used to access a resource instance or collection through the REST API is composed of several values. This structure reflects the underlying object model and system design.

#### **Account as the root**

The root of the resource path to every REST endpoint is the Astra account. And so all paths in the URL begin with /account/{account\_id} where account\_id is the unique UUIDv4 value for the account. Internally structure this reflects a design where all resource access is based on a specific account.

#### **Endpoint resource category**

The Astra resource endpoints fall into three different categories:

- Core (/core)
- Managed application  $//k8s)$
- Topology (/topology)

See [Resources](#page-20-0) for more information.

### **Category version**

Each of the three resource categories has a global version that controls the version of the resources accessed. By convention and definition, moving to a new major version of a resource category (such as, from /v1 to /v2) will introduce breaking changes in the API.

#### **Resource instance or collection**

A combination of resource types and identifiers can be used in the path, based on whether a resource instance or collection is accessed.

### **Example**

• Resource path

Based on the structure presented above, a typical path to an endpoint is: /accounts/{account\_id}/core/v1/users.

• Complete URL

The full URL for the corresponding endpoint is: [https://astra.netapp.io/accounts/](https://astra.netapp.io/accounts/{account_id}/core/v1/users) [{account\\_id}/core/v1/users](https://astra.netapp.io/accounts/{account_id}/core/v1/users).

# <span id="page-20-0"></span>**Resources and endpoints**

You can use the resources provided through the Astra Control REST API to automate an Astra deployment. Each resource is access through one or more endpoints. The information presented below provides an introduction to the REST resources you can use as part of an automation deployment.

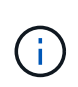

The format of the path and full URL used to access the Astra Control resources is based on several values. See [URL format](#page-19-0) for more information. Also see [API reference](#page-64-0) for more details about using the Astra resources and endpoints.

# <span id="page-20-1"></span>**Summary of Astra Control REST resources**

The primary resource endpoints provided in the Astra Control REST API are organized in three categories. Each resource can be accessed with the full set of CRUD operations (create, read, update, delete) except where noted

The **Release** column indicates the Astra release when the resource was first introduced. This field is bolded for resources newly added with the current release.

## **Core resources**

The core resource endpoints provide the foundational services needed to establish and maintain the Astra runtime environment.

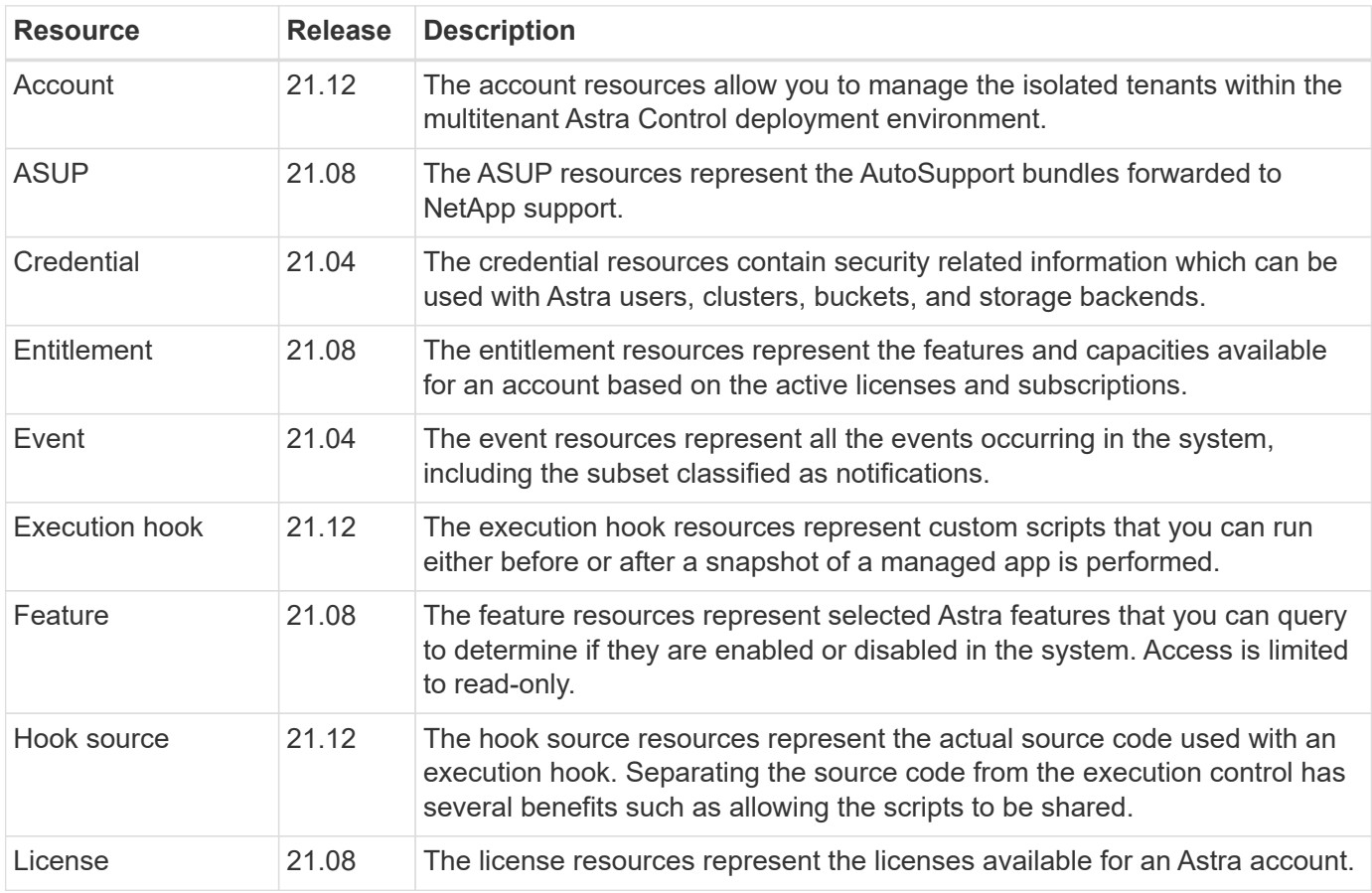

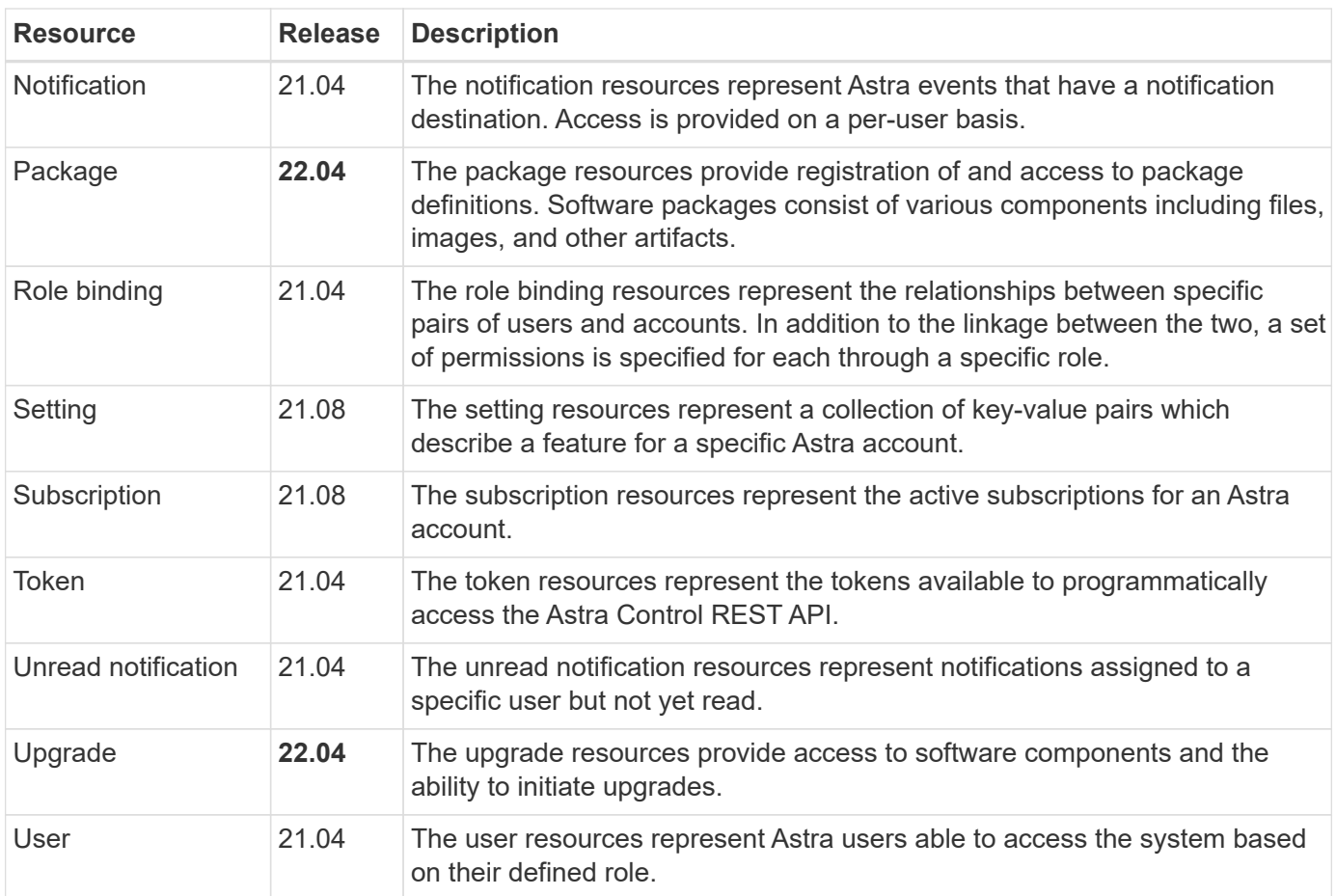

## **Managed application resources**

The managed application resource endpoints provide access to the managed Kubernetes applications.

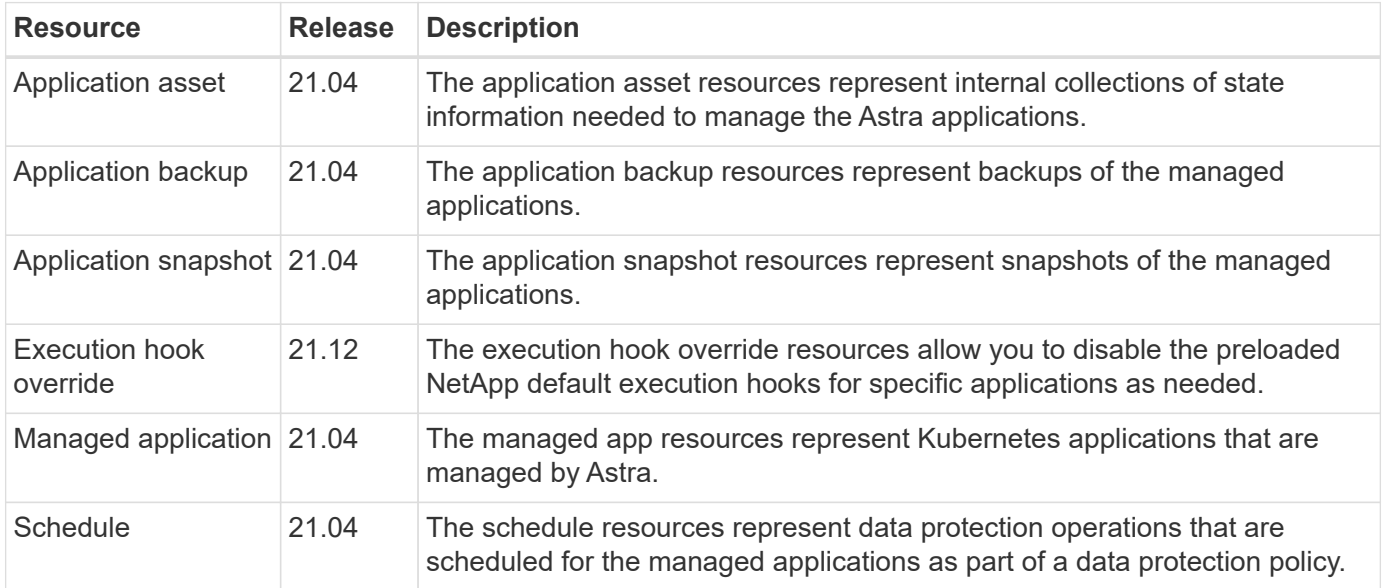

## **Topology resources**

The topology resource endpoints provide access to the unmanaged applications and storage resources.

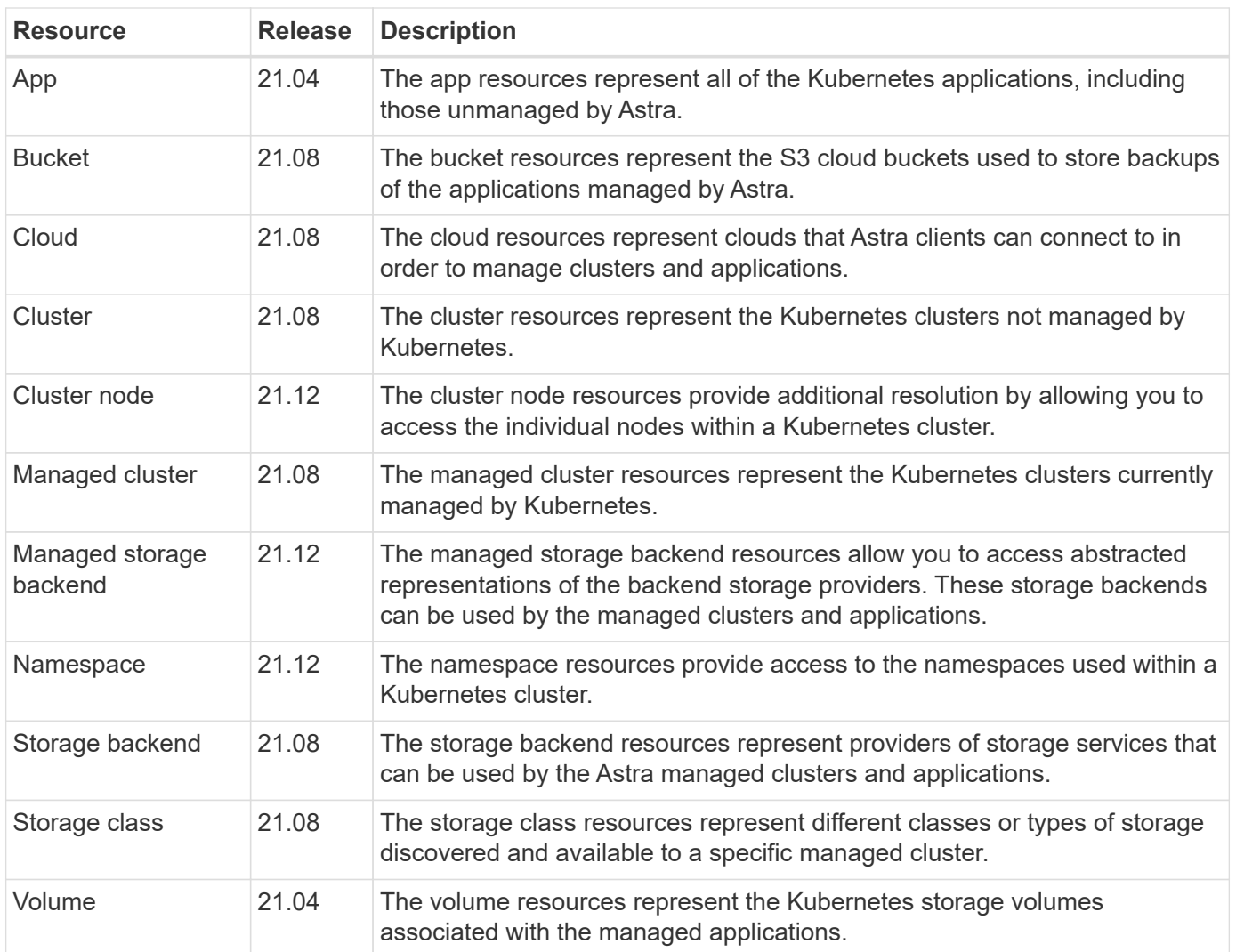

# <span id="page-22-0"></span>**New endpoints with the current release**

The following REST endpoints have been added with the current 22.04 Astra Control release. In addition, the versions of several existing resources have been upgraded.

- /accounts/{account\_id}/core/v1/packages
- /accounts/{account\_id}/core/v1/packages/{package\_id}
- /accounts/{account\_id}/core/v1/upgrades
- /accounts/{account\_id}/core/v1/upgrades//{upgrade\_id}
- /accounts/{account\_id}/topology/v1/appBackups
- /accounts/{account\_id}/topology/v1/appBackups/{appBackup\_id}
- /accounts/{account\_id}/topology/v1/clouds/{cloud\_id}/clusters/{cluster\_id}/clusterNodes
- /accounts/{account\_id}/topology/v1/clouds/{cloud\_id}/clusters/{cluster\_id}/clusterNodes/{clusterNode\_id}
- /accounts/{account\_id}/topology/v1/managedClusters/{managedCluster\_id}/apps/{app\_id}/appAssets

•

/accounts/{account\_id}/topology/v1/managedClusters/{managedCluster\_id}/apps/{app\_id}/appAssets/{app Asset\_id}

- /accounts/{account\_id}/topology/v1/managedClusters/{managedCluster\_id}/clusterNodes
- /accounts/{account\_id}/topology/v1/managedClusters/{managedCluster\_id}/clusterNodes/{clusterNode\_id}

# <span id="page-23-0"></span>**Additional resources and endpoints**

There are several additional resources and endpoints that you can use to support an Astra deployment.

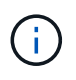

These resources and endpoints are not currently included with the Astra Control REST API reference documentation.

### **OpenAPI**

The OpenAPI endpoints provide access to the current OpenAPI JSON document and other related resources.

#### **OpenMetrics**

The OpenMetrics endpoints provide access to the account metrics through the OpenMetrics resource. Support is available with the Astra Control Center deployment model.

# <span id="page-24-0"></span>**Additional usage considerations**

# <span id="page-24-1"></span>**RBAC security**

The Astra REST API supports role-based access control (RBAC) to restrict access to the system functions.

## **Astra roles**

Every Astra user is assigned to a single role which determines the actions that can be performed. The roles are arranged in a hierarchy as described in the table below.

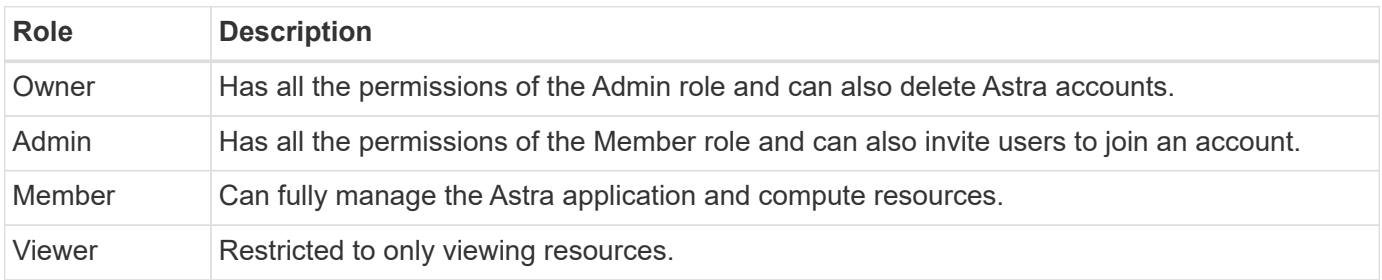

## **Enhanced RBAC with namespace granularity**

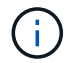

This feature was introduced with the 22.04 release of the Astra REST API.

When a role binding is established for a specific user, a constraint can be applied to limit the namespaces the user has access to. There are several ways this constraint can be defined as described in the table below. See the parameter roleContraints in the Role Binding API for more information.

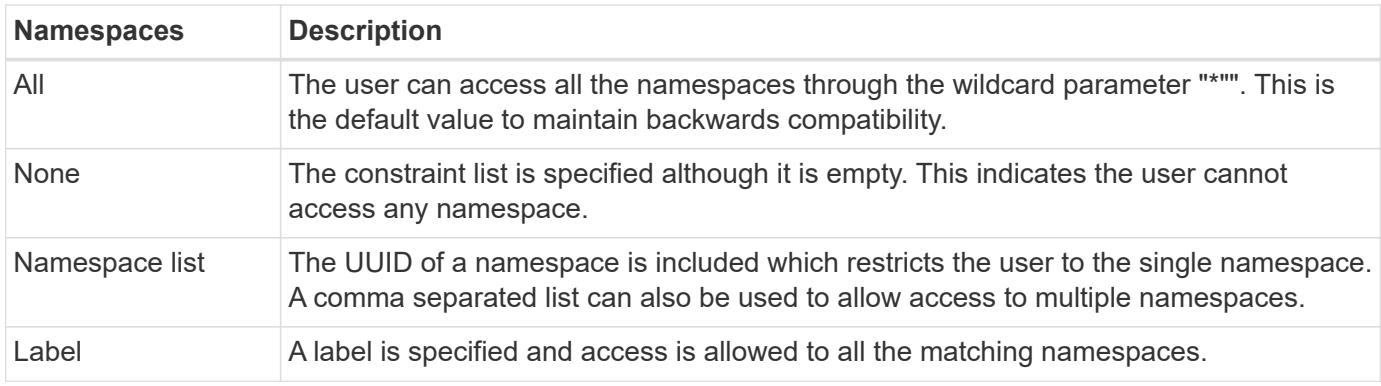

# <span id="page-24-2"></span>**Work with collections**

The Astra Control REST API provides several different ways to access resource collections through the defined query parameters.

#### **Selecting values**

You can specify which key-value pairs should be returned for each resource instance using the include parameter. All of the instances are returned in the response body.

#### **Filtering**

Collection resource filtering allows an API user to specify conditions which determine if a resource is returned in the response body. The filter parameter is used to indicate the filtering condition.

#### **Sorting**

Collection resource sorting allows an API user to specify the order in which resources are returned in the response body. The orderBy parameter is used to indicate the filtering condition.

#### **Pagination**

You can enforce pagination by restricting the number of resource instances returned on a request using the limit parameter.

#### **Count**

If you include the Boolean parameter count set to true, the number of resources in the returned array for a given response is provided in the metadata section.

# <span id="page-25-0"></span>**Diagnostics and support**

There are several support features available with the Astra Control REST API that can be used for diagnostics and debugging.

### **API resources**

There are several Astra features exposed through API resources that provide diagnostic information and support.

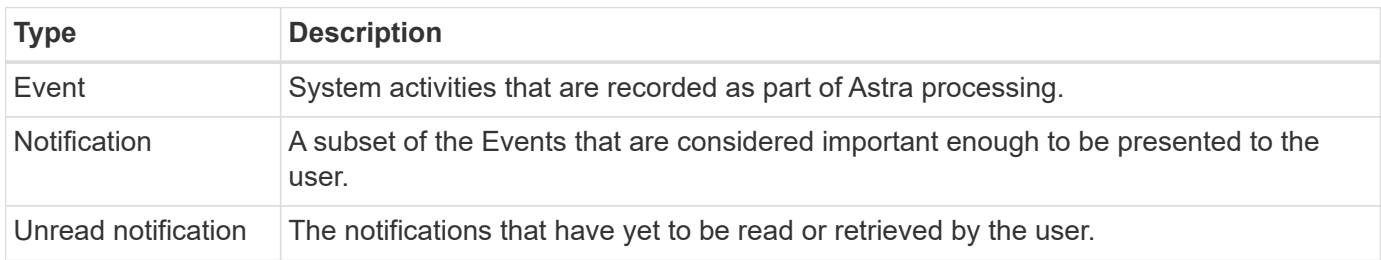

# <span id="page-25-1"></span>**Revoke an API token**

You can revoke an API token at the Astra web interface when it is no longer needed.

#### **Before you begin**

You need an Astra account. You should also identify the tokens you want to revoke.

#### **About this task**

After a token is revoked, it is immediately and permanently unusable.

#### **Steps**

1. Sign in to Astra using your account credentials.

Access the following site for Astra Control Service: [https://astra.netapp.io](https://astra.netapp.io/)

2. Click the figure icon at the top right of the page and select **API access**.

- 3. Select the token or tokens you want to revoke.
- 4. Under the **Actions** drop-down box, click **Revoke tokens**.

# <span id="page-27-0"></span>**Infrastructure workflows**

# <span id="page-27-1"></span>**Before you begin**

You can use these workflows to create and maintain the infrastructure used with the Astra Control Center deployment model. In most case, the workflows can also be used with Astra Control Service.

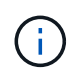

These workflows can be expanded and enhanced by NetApp at any time and so you should review them periodically.

## **General preparation**

Before using any of the Astra workflows, make sure to review [Prepare to use the workflows.](#page-11-0)

## **Workflow categories**

The infrastructure workflows are organized in different categories to make it easier to locate the one you want.

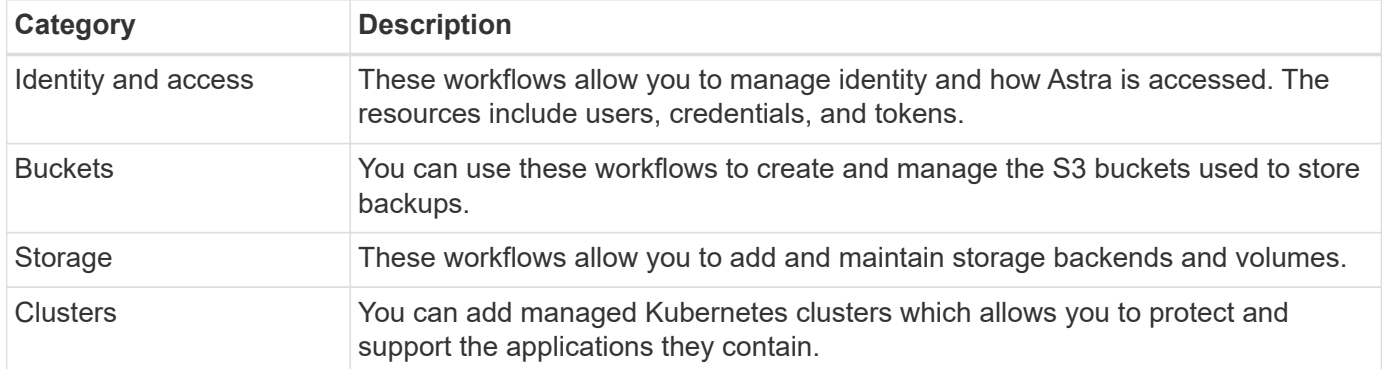

# <span id="page-27-2"></span>**Identity and access**

### **List users**

You can list the users that are defined for a specific Astra account.

#### **1. List the users**

Perform the following REST API call.

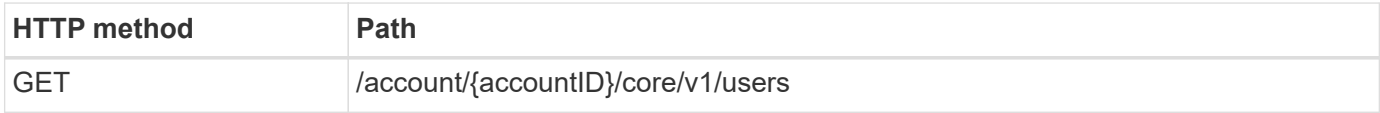

#### **Additional input parameters**

In addition to the parameters common with all REST API calls, the following parameters are also used in the curl examples for this step.

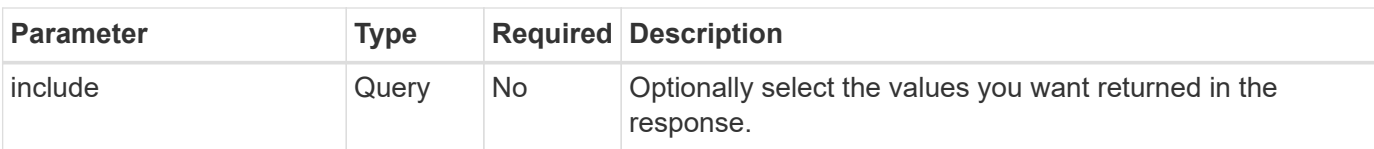

#### **Curl example: Return all data for all users**

```
curl --location -i --request GET
'https://astra.netapp.io/accounts/<ACCOUNT_ID>/core/v1/users' --header
'Accept: */*' --header 'Authorization: Bearer <API_TOKEN>'
```
#### **Curl example: Return the first name, last name, and id for all users**

```
curl --location -i --request GET
'https://astra.netapp.io/accounts/<ACCOUNT_ID>/core/v1/users?include=first
Name,lastName,id' --header 'Accept: */*' --header 'Authorization: Bearer
<API_TOKEN>'
```
#### **JSON output example**

```
{
    "items": [
     \sqrt{2}  "David",
       "Peterson",
       "844ec6234-11e0-49ea-8434-a992a6270ec1"
      ],
     \sqrt{2}  "Scott",
         "Morris",
         "2a3e227c-fda7-4145-a86c-ed9aa0183a6c"
      ]
  \left| \ \right|,
    "metadata": {}
}
```
# <span id="page-28-0"></span>**Buckets**

## **List buckets**

You can list the S3 buckets defined for a specific Astra account.

#### **1. List the buckets**

Perform the following REST API call.

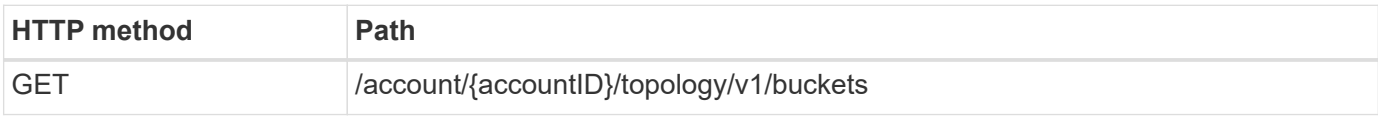

#### **Curl example: Return all data for all buckets**

```
curl --location -i --request GET
'https://astra.netapp.io/accounts/<ACCOUNT_ID>/topology/v1/buckets'
--header 'Accept: */*' --header 'Authorization: Bearer <API_TOKEN>'
```
# <span id="page-29-0"></span>**Storage**

### **List storage backends**

You can list the available storage backends.

#### **1. List the buckets**

Perform the following REST API call.

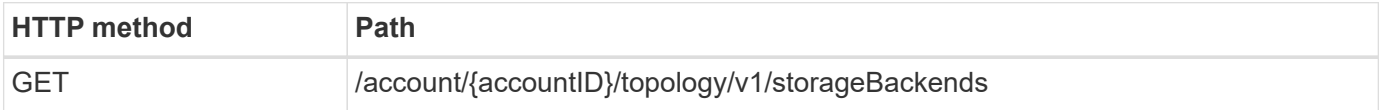

#### **Curl example: Return all data for all storage backends**

```
curl --location -i --request GET
'https://astra.netapp.io/accounts/<ACCOUNT_ID>/topology/v1/storageBackends
' --header 'Accept: */*' --header 'Authorization: Bearer <API_TOKEN>'
```
**JSON output example**

```
{
    "items": [
      {
        "backendCredentialsName": "10.191.77.177",
        "backendName": "myinchunhcluster-1",
        "backendType": "ONTAP",
        "backendVersion": "9.8.0",
        "configVersion": "Not applicable",
        "health": "Not applicable",
        "id": "46467c16-1585-4b71-8e7f-f0bc5ff9da15",
        "location": "nalab2",
        "metadata": {
          "createdBy": "4c483a7e-207b-4f9a-87b7-799a4629d7c8",
          "creationTimestamp": "2021-07-30T14:26:19Z",
          "modificationTimestamp": "2021-07-30T14:26:19Z"
        },
        "ontap": {
          "backendManagementIP": "10.191.77.177",
          "managementIPs": [
            "10.191.77.177",
            "10.191.77.179"
          ]
        },
        "protectionPolicy": "Not applicable",
        "region": "Not applicable",
        "state": "Running",
        "stateUnready": [],
        "type": "application/astra-storageBackend",
        "version": "1.0",
        "zone": "Not applicable"
      }
 \lceil}
```
# <span id="page-30-0"></span>**Clusters**

## **List managed clusters**

You can list the Kubernetes clusters currently managed by Astra.

#### **1. List the clusters**

Perform the following REST API call.

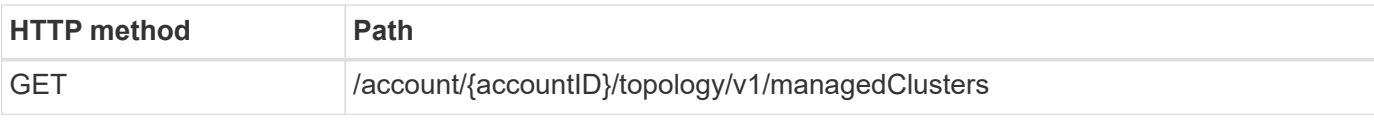

#### **Curl example: Return all data for all clusters**

```
curl --location -i --request GET
'https://astra.netapp.io/accounts/<ACCOUNT_ID>/topology/v1/managedClusters
' --header 'Accept: */*' --header 'Authorization: Bearer <API_TOKEN>'
```
# <span id="page-32-0"></span>**Management workflows**

# <span id="page-32-1"></span>**Before you begin**

You can use these workflows as part of administering the applications within an Astra managed cluster.

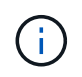

These workflows can be expanded and enhanced by NetApp at any time and so you should review them periodically.

## **General preparation**

Before using any of the Astra workflows, make sure to review [Prepare to use the workflows.](#page-11-0)

## **Workflow categories**

The management workflows are organized in different categories to make it easier to locate the one you want.

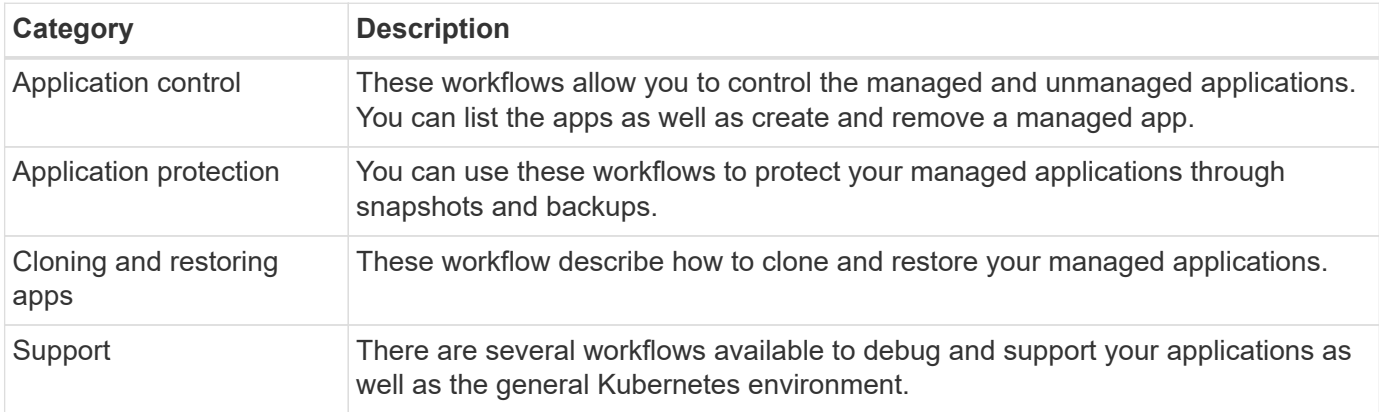

## **Additional considerations**

There are a several additional considerations when using the management workflows.

#### **Cloning an app**

There are a few things to consider when cloning an application. The parameters described below are part of the JSON input.

#### **Source cluster identifier**

The value of sourceClusterID always identifies the cluster where the original app is installed.

#### **Cluster identifier**

The value of clusterID identifies the cluster where the new app will be installed.

- When cloning within the same cluster, clusterID and sourceClusterID have the same value.
- When cloning across clusters, the two values are different and clusterID should be the ID of the target cluster.

#### **Namespaces**

The namespace value must be different than the original source app. Further, the namespace for the clone cannot exist and Astra will create it.

#### **Backups and snapshots**

You can optionally clone an application from an existing backup or snapshot using the backupID or snapshot ID parameters. If you don't provide a backup or snapshot, Astra will create a backup of the application first and then clone from the backup.

#### **Restoring an app**

Here are a few things to consider when restoring an application.

- Restoring an application is very similar to the clone operation.
- When restoring an app, you must provide either a backup or snapshot.

# <span id="page-33-0"></span>**App control**

### <span id="page-33-1"></span>**List the unmanaged apps**

You can list the applications that are currently not managed by Astra. You might do this as part of selecting an app to be managed.

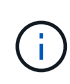

The REST endpoint used in these workflows returns all the Astra applications by default. You can use the filter query parameter on the API call to request only the unmanaged apps be returned. As an alternative, you can omit the filter parameter to return all the apps and then examine the managedState field in the output to determine which apps are in the unmanaged state.

#### **List only the apps with managedState equal to unmanaged**

This workflow uses the filter query parameter to return only the unmanaged apps.

#### **1. List the unmanaged applications**

Perform the following REST API call.

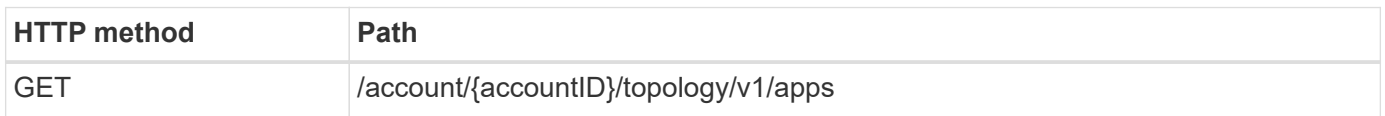

#### **Additional input parameters**

In addition to the parameters common with all REST API calls, the following parameters are also used in the curl examples for this step.

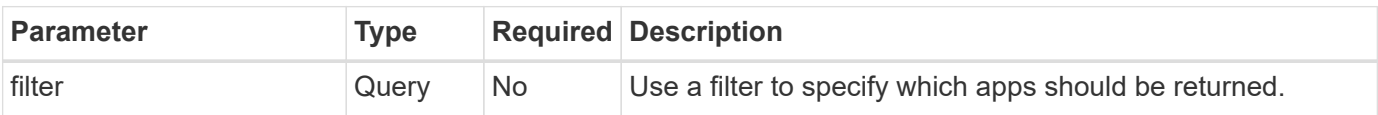

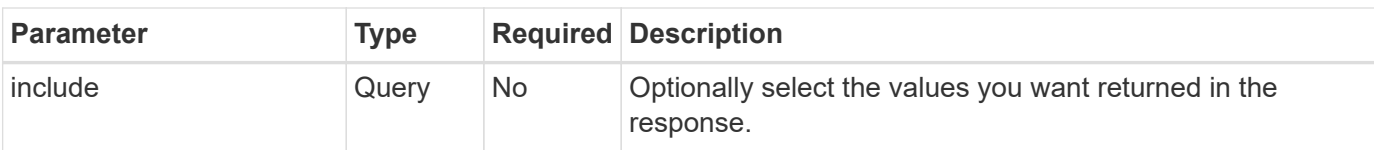

#### **Curl example: Return the name, id, and managedState for the unmanaged apps**

```
curl --location -i --request GET
'https://astra.netapp.io/accounts/<ACCOUNT_ID>/topology/v1/apps?filter=man
agedState%20eq%20'unmanaged'&include=name,id,managedState' --header
'Accept: */*' --header 'Authorization: Bearer <API_TOKEN>'
```
#### **JSON output example**

```
{
    "items": [
     \lceil  "maria",
         "eed19f78-0884-4792-bb7a-313258c6b0b1",
         "unmanaged"
     \frac{1}{\sqrt{2}}\sqrt{2}  "test-postgres-app",
         "1ee6235b-cda1-45cb-8d4c-630bdb8b41a5",
         "unmanaged"
     \frac{1}{2},
     \sqrt{ }  "postgres1-postgresql",
         "e591ee59-ea90-4a9f-8e6c-d2b6e8647096",
         "unmanaged"
     \frac{1}{2}  [
         "kube-system",
         "077a2f73-4b51-4d04-8c6c-f63b3b069755",
         "unmanaged"
     \frac{1}{\sqrt{2}}\sqrt{2}  "trident",
         "5b6fc28f-e308-4653-b9d2-6d66a764d2e1",
         "unmanaged"
     \frac{1}{\sqrt{2}}\sqrt{ }  "postgres1-postgresql-clone",
         "06be05c5-763e-4d73-bd06-1f27f5f2e130",
         "unmanaged"
       ]
  \vert,
    "metadata": {}
}
```
#### **List all the apps and select the unmanaged apps**

This workflow returns all the apps. You must examine the output to determine which are unmanaged.

#### **1. List all the applications**

Perform the following REST API call.

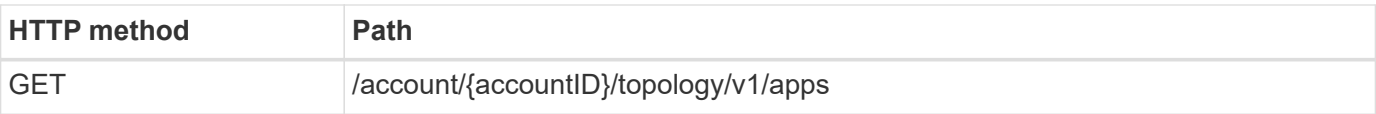

#### **Additional input parameters**

In addition to the parameters common with all REST API calls, the following parameters are also used in the curl examples for this step.

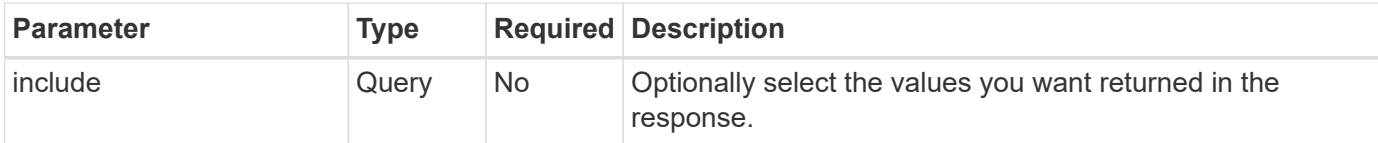

#### **Curl example: Return all data for all apps**

```
curl --location -i --request GET
'https://astra.netapp.io/accounts/<ACCOUNT_ID>/topology/v1/apps' --header
'Accept: */*' --header 'Authorization: Bearer <API_TOKEN>'
```
#### **Curl example: Return the name, id, and managedState for all apps**

```
curl --location -i --request GET
'https://astra.netapp.io/accounts/<ACCOUNT_ID>/topology/v1/apps?include=na
me,id,managedState' --header 'Accept: */*' --header 'Authorization: Bearer
<API_TOKEN>'
```
**JSON output example**

```
{
    "items": [
     \lceil  "maria",
         "eed19f78-0884-4792-bb7a-313258c6b0b1",
         "unmanaged"
     \frac{1}{\sqrt{2}}\sqrt{2}  "mariadb-mariadb",
         "8da20fff-c69c-4170-bb0d-e4f91c5a1333",
         "managed"
     \frac{1}{2}\sqrt{ }  "test-postgres-app",
         "1ee6235b-cda1-45cb-8d4c-630bdb8b41a5",
         "unmanaged"
     \frac{1}{2}  [
         "postgres1-postgresql",
         "e591ee59-ea90-4a9f-8e6c-d2b6e8647096",
         "unmanaged"
     \frac{1}{2}\sqrt{2}  "kube-system",
         "077a2f73-4b51-4d04-8c6c-f63b3b069755",
         "unmanaged"
     \frac{1}{\sqrt{2}}\sqrt{2}  "trident",
         "5b6fc28f-e308-4653-b9d2-6d66a764d2e1",
         "unmanaged"
     \frac{1}{2}\lceil  "postgres1-postgresql-clone",
         "06be05c5-763e-4d73-bd06-1f27f5f2e130",
         "unmanaged"
     \frac{1}{\sqrt{2}}\sqrt{2}  "davidns-postgres-app",
         "11e046b7-ec64-4184-85b3-debcc3b1da4d",
         "managed"
      ]
  \frac{1}{2}  "metadata": {}
}
```
#### **2. Select the unmanaged applications**

Review the output of the API call and manually select the apps with managedState equal to unmanaged.

### <span id="page-38-0"></span>**List the managed apps**

You can list the applications that are currently managed by Astra. You might do this as part of finding the snapshots or backups for a specific app.

#### **1. List the applications**

Perform the following REST API call.

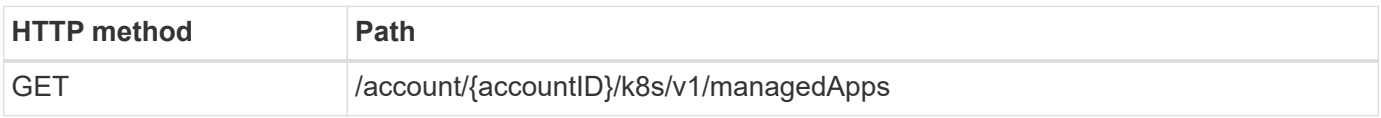

#### **Additional input parameters**

In addition to the parameters common with all REST API calls, the following parameters are also used in the curl examples for this step.

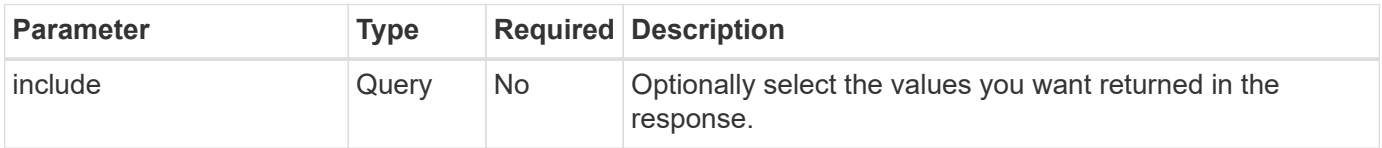

#### **Curl example: Return all data for all apps**

```
curl --location -i --request GET
'https://astra.netapp.io/accounts/<ACCOUNT_ID>/k8s/v1/managedApps'
--header 'Accept: */*' --header 'Authorization: Bearer <API TOKEN>'
```
#### **Curl example: Return the name, id, and state for all apps**

```
curl --location -i --request GET
'https://astra.netapp.io/accounts/<ACCOUNT_ID>/k8s/v1/managedApps?include=
name,id,state' --header 'Accept: */*' --header 'Authorization: Bearer
<API_TOKEN>'
```
#### **JSON output example**

```
{
    "items": [
     \lceil  "test-postgres-app",
         "1ee6235b-cda1-45cb-8d4c-630bdb8b41a5",
         "running"
       ]
  \frac{1}{2}  "metadata": {}
}
```
## **Get a managed app**

You can retrieve all the resource variables describing a single managed application.

#### **Before you begin**

You must have the ID of the managed app you want to retrieve. If needed you can use the workflow [List the](#page-38-0) [managed apps](#page-38-0) to locate the application.

#### **1. Get the application**

Perform the following REST API call.

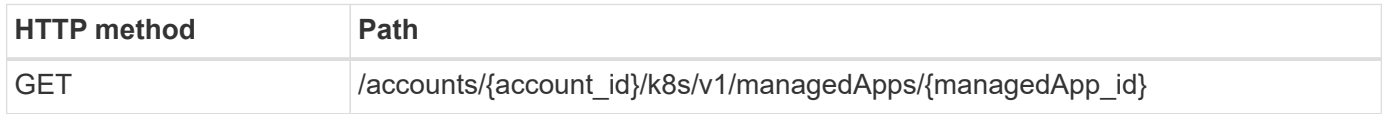

#### **Additional input parameters**

In addition to the parameters common with all REST API calls, the following parameters are also used in the curl examples for this step.

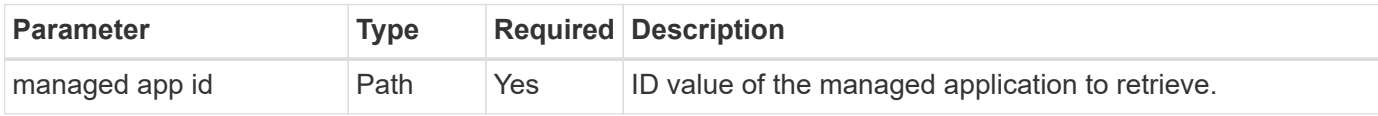

#### **Curl example: Return all data for the application**

```
curl --location -i --request GET
'https://astra.netapp.io/accounts/<ACCOUNT_ID>/k8s/v1/managedApps/<MANAGED
APP ID>' --header 'Accept: */*' --header 'Authorization: Bearer
<API_TOKEN>'
```
### **Manage an app**

You can create a managed application based on an application already known to Astra.

When an application is managed, you can protect it by taking regular backups and snapshots.

#### **Before you begin**

You must have the ID of the discovered app you want to manage. If needed you can use the workflow [List the](#page-33-1) [unmanaged apps](#page-33-1) to locate the application.

#### **1. Manage the application**

Perform the following REST API call.

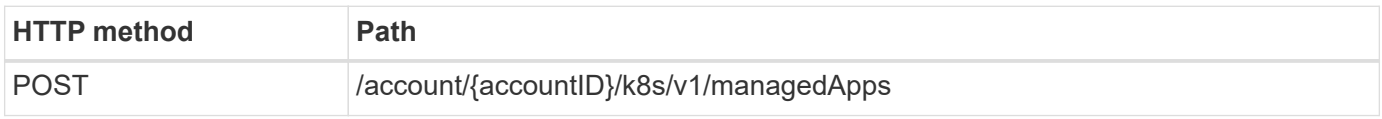

#### **Additional input parameters**

In addition to the parameters common with all REST API calls, the following parameters are also used in the curl examples for this step.

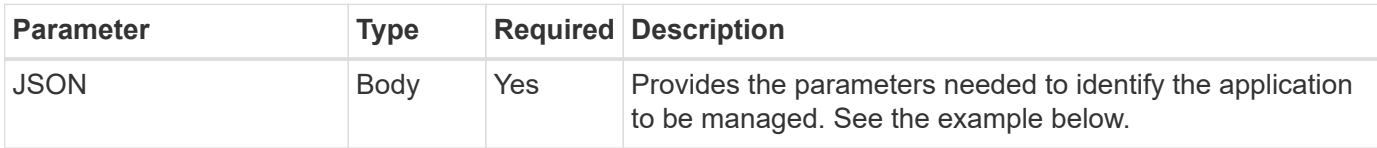

#### **JSON input example**

```
{
   "type": "application/astra-managedApp",
   "version": "1.1",
   "id": "7da20fff-c69d-4270-bb0d-a4f91c5a1333"
}
```
#### **Curl example: Manage an app**

```
curl --location -i --request POST
'https://astra.netapp.io/accounts/<ACCOUNT_ID>/k8s/v1/managedApps'
--header 'Content-Type: application/astra-managedApp+json' --header
'Accept: */*' --header 'Authorization: Bearer <API TOKEN>' --d @JSONinput
```
#### <span id="page-40-0"></span>**Unmanage an app**

You can remove a managed app when it's no longer needed. Removing a managed application also deletes the associated schedules.

#### **Before you begin**

You must have the ID of the managed app you want to unmanage. If needed you can use the workflow [List the](#page-38-0) [managed apps](#page-38-0) to locate the application.

The application's backups and snapshots are not automatically removed when it is deleted. If you no longer need the backups and snapshots, you should delete them before removing the application.

#### **1. Unmanaged the app**

Perform the following REST API call.

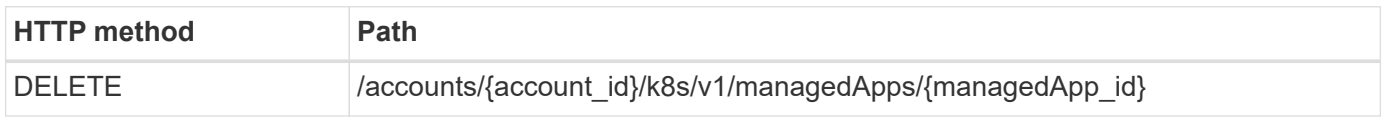

#### **Additional input parameters**

In addition to the parameters common with all REST API calls, the following parameters are also used in the curl examples for this step.

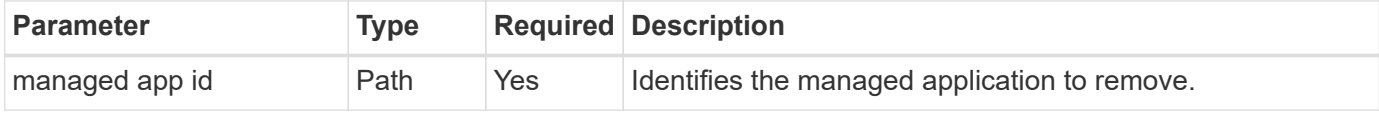

#### **Curl example: Remove a managed app**

```
curl --location -i --request DELETE
'https://astra.netapp.io/accounts/<ACCOUNT_ID>/k8s/v1/managedApps/<MANAGED
APP ID>' --header 'Accept: */*' --header 'Authorization: Bearer
<API_TOKEN>'
```
# <span id="page-41-0"></span>**App protection**

#### <span id="page-41-1"></span>**List the snapshots**

You can list the snapshots that have been taken for a specific managed application.

#### **Before you begin**

You must have the ID of the managed app you want to list the snapshots for. If needed you can use the workflow [List the managed apps](#page-38-0) to locate the application.

#### **1. List the snapshots**

Perform the following REST API call.

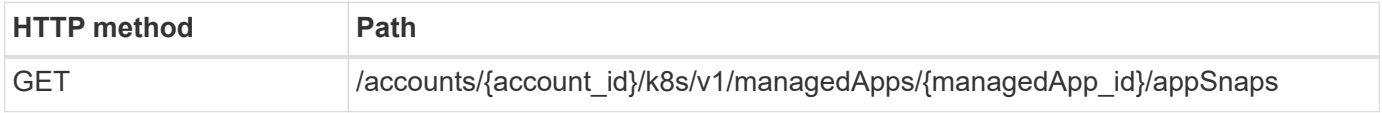

#### **Additional input parameters**

In addition to the parameters common with all REST API calls, the following parameters are also used in the curl examples for this step.

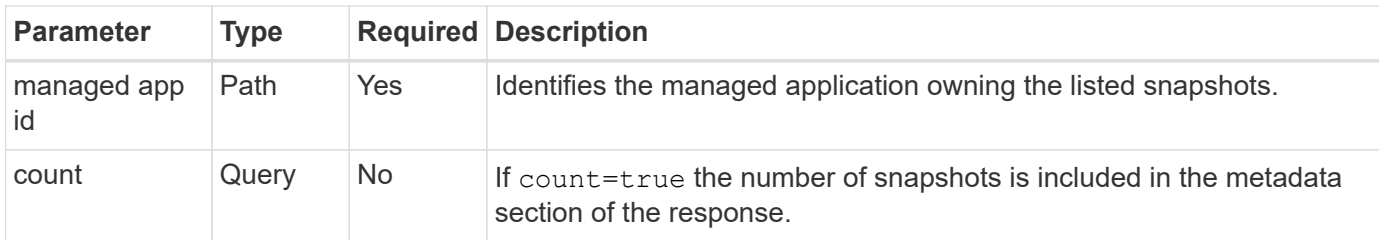

#### **Curl example: Return all snapshots for the app**

```
curl --location -i --request GET
'https://astra.netapp.io/accounts/<ACCOUNT_ID>/k8s/v1/managedApps/<MANAGED
_APP_ID>/appSnaps' --header 'Accept: */*' --header 'Authorization: Bearer
<API_TOKEN>'
```
#### **Curl example: Return all snapshots for the app and the count**

```
curl --location -i --request GET
'https://astra.netapp.io/accounts/<ACCOUNT_ID>/k8s/v1/managedApps/<MANAGED
_APP_ID>/appSnaps?count=true' --header 'Accept: */*' --header
'Authorization: Bearer <API_TOKEN>'
```
**JSON output example**

```
{
    "items": [
      {
        "id": "dc2974ae-f71d-4c81-91b5-f96cf72dc3ba",
        "metadata": {
           "createdBy": "fb093413-b6fc-4a64-a48a-afc32ada8537",
           "creationTimestamp": "2021-06-04T21:23:14Z",
           "modificationTimestamp": "2021-06-04T21:23:14Z",
           "labels": []
        },
        "snapshotAppAsset": "4547658d-cc06-4c1d-ad8a-4a05274d0db0",
        "snapshotCreationTimestamp": "2021-06-04T21:23:47Z",
        "name": "test-postgres-app-snapshot-20210604212213",
        "state": "completed",
        "stateUnready": [],
        "type": "application/astra-appSnap",
        "version": "1.0"
      }
  \frac{1}{2},
    "metadata": {
      "count": 1
    }
}
```
## <span id="page-43-0"></span>**List the backups**

You can list the backups that have been created for a specific managed application.

#### **Before you begin**

You must have the ID of the managed app you want to list the backups for. If needed you can use the workflow [List the managed apps](#page-38-0) to locate the application.

#### **1. List the backups**

Perform the following REST API call.

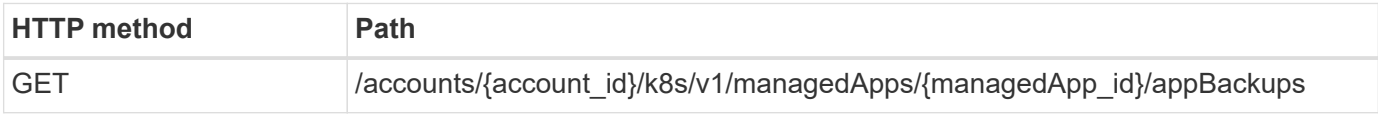

#### **Additional input parameters**

In addition to the parameters common with all REST API calls, the following parameters are also used in the curl examples for this step.

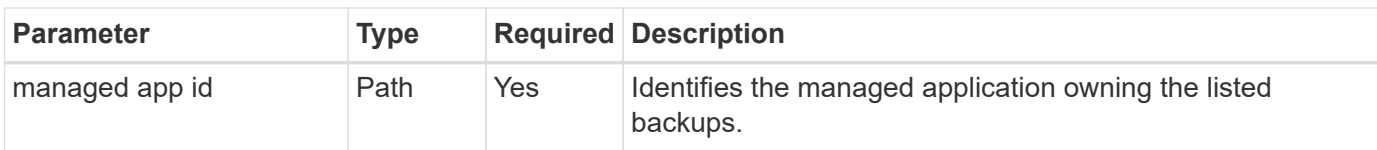

#### **Curl example: Return all backups for the app**

```
curl --location -i --request GET
'https://astra.netapp.io/accounts/<ACCOUNT_ID>/k8s/v1/managedApps/<MANAGED
APP ID>/appBackups' --header 'Accept: */*' --header 'Authorization:
Bearer <API_TOKEN>'
```
#### **JSON output example**

```
{
    "items": [
      {
        "type": "application/astra-appBackup",
        "version": "1.0",
        "id": "ed39fdb0-12db-497b-9e46-20036c1fb0d2",
        "name": "mariadb-mariadb-backup-20210617175900",
        "state": "completed",
        "stateUnready": [],
        "bytesDone": 0,
        "percentDone": 100,
        "metadata": {
          "labels": [],
          "creationTimestamp": "2021-06-17T17:59:09Z",
          "modificationTimestamp": "2021-06-17T17:59:09Z",
          "createdBy": "fb093413-b6fc-4a64-a48a-afc32ada8537"
  }
      }
  \frac{1}{2}  "metadata": {}
}
```
## **Create a snapshot for a managed app**

You can create a snapshot for a specific managed application.

#### **Before you begin**

You must have the ID of the managed app you want to create a snapshot for. If needed you can use the workflow [List the managed apps](#page-38-0) to locate the application.

#### **1. Create a snapshot**

Perform the following REST API call.

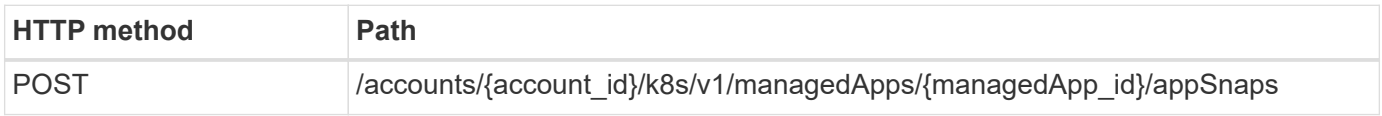

#### **Additional input parameters**

In addition to the parameters common with all REST API calls, the following parameters are also used in the curl examples for this step.

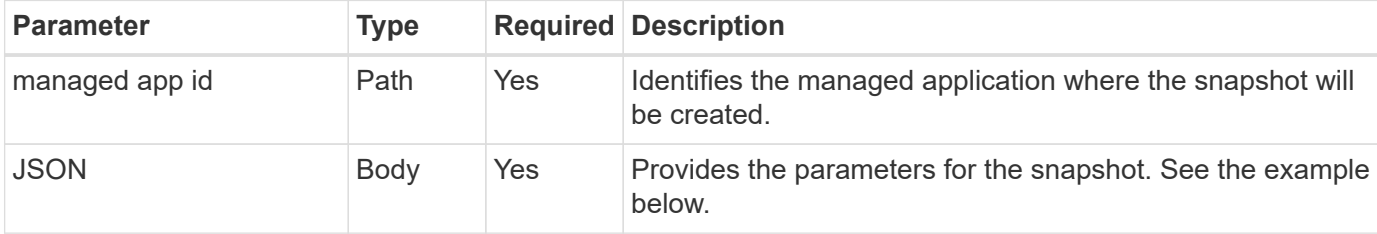

#### **JSON input example**

```
{
    "type": "application/astra-appSnap",
    "version": "1.0",
    "name": "snapshot-david-1"
}
```
**Curl example: Create a snapshot for the app**

```
curl --location -i --request POST
'https://astra.netapp.io/accounts/<ACCOUNT_ID>/k8s/v1/managedApps/<MANAGED
_APP_ID>/appSnaps' --header 'Content-Type: application/astra-appSnap+json'
--header 'Accept: */*' --header 'Authorization: Bearer <API TOKEN>' --d
@JSONinput
```
## **Create a backup for a managed app**

You can create a backup for a specific managed application. You can use the backup to restore or clone the app.

#### **Before you begin**

You must have the ID of the managed app you want to create a backup for. If needed you can use the workflow [List the managed apps](#page-38-0) to locate the application.

#### **1. Create a backup**

Perform the following REST API call.

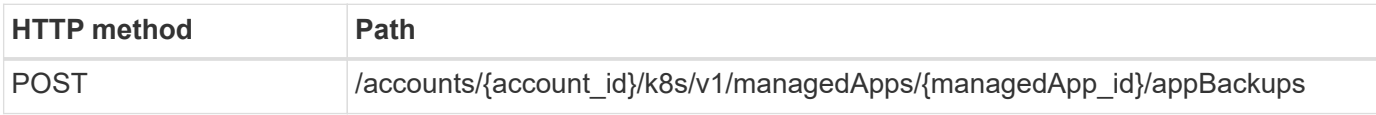

#### **Additional input parameters**

In addition to the parameters common with all REST API calls, the following parameters are also used in the curl examples for this step.

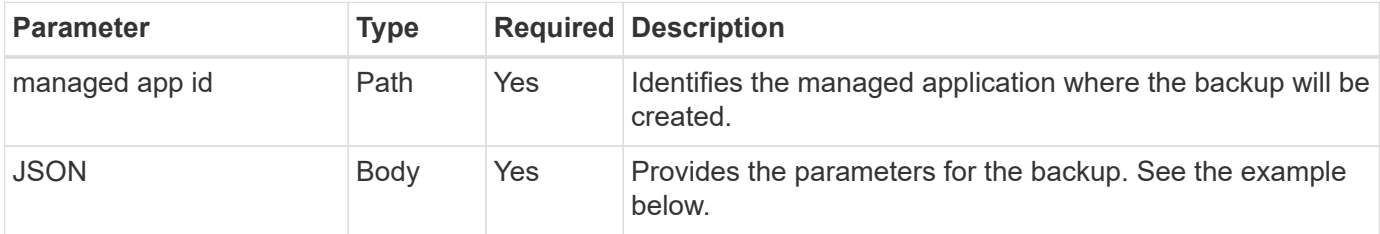

#### **JSON input example**

```
{
    "type": "application/astra-appBackup",
    "version": "1.0",
    "name": "backup-david-1"
}
```
**Curl example: Create a backup for the app**

```
curl --location -i --request POST
'https://astra.netapp.io/accounts/<ACCOUNT_ID>/k8s/v1/managedApps/<MANAGED
APP ID>/appBackups' --header 'Content-Type: application/astra-
appBackup+json' --header 'Accept: */*' --header 'Authorization: Bearer
<API_TOKEN>' --d @JSONinput
```
### <span id="page-46-0"></span>**Delete a snapshot**

You can delete a snapshot associated with a managed application.

#### **Before you begin**

You must have the following:

- ID of the managed app that owns the snapshot. If needed you can use the workflow [List the managed apps](#page-38-0) to locate the application.
- ID of the snapshot you want to delete. If needed you can use the workflow [List the snapshots](#page-41-1) to locate the snapshot.

#### **1. Delete the snapshot**

Perform the following REST API call.

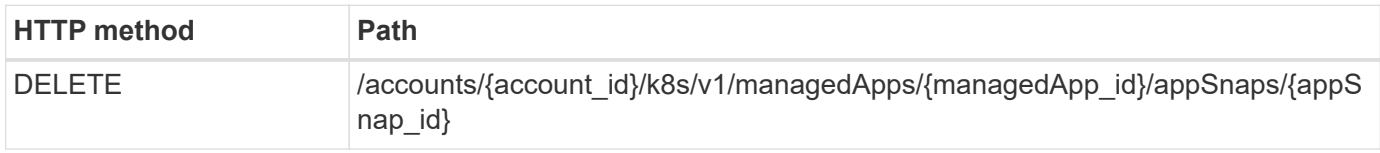

#### **Additional input parameters**

In addition to the parameters common with all REST API calls, the following parameters are also used in the curl examples for this step.

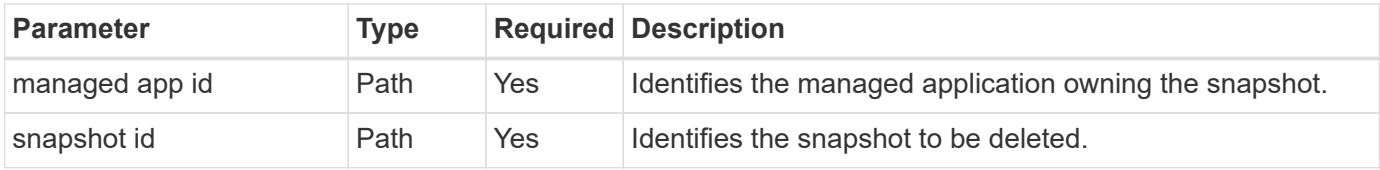

#### **Curl example: Delete a single snapshot for the app**

```
curl --location -i --request DELETE
'https://astra.netapp.io/accounts/<ACCOUNT_ID>/k8s/v1/managedApps/<MANAGED
APP_ID>/appSnaps/<SNAPSHOT_ID>' --header 'Accept: */*' --header
'Authorization: Bearer <API_TOKEN>'
```
### <span id="page-47-0"></span>**Delete a backup**

You can delete a backup associated with a managed application.

#### **Before you begin**

You must have the following:

- ID of the managed app that owns the backup. If needed you can use the workflow [List the managed apps](#page-38-0) to locate the application.
- ID of the backup you want to delete. If needed you can use the workflow [List the backups](#page-43-0) to locate the snapshot.

#### **1. Delete the backup**

Perform the following REST API call.

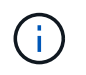

You can force the deletion of a failed backup using the optional request header as described below.

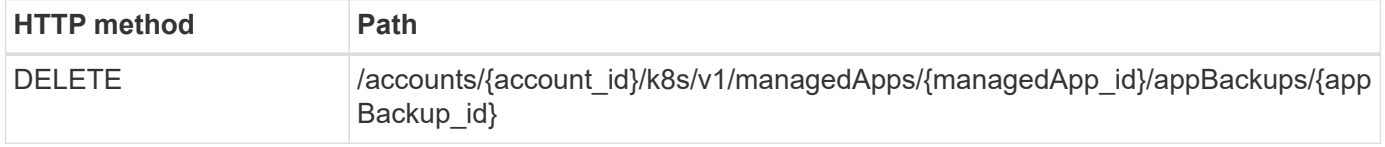

#### **Additional input parameters**

In addition to the parameters common with all REST API calls, the following parameters are also used in the curl examples for this step.

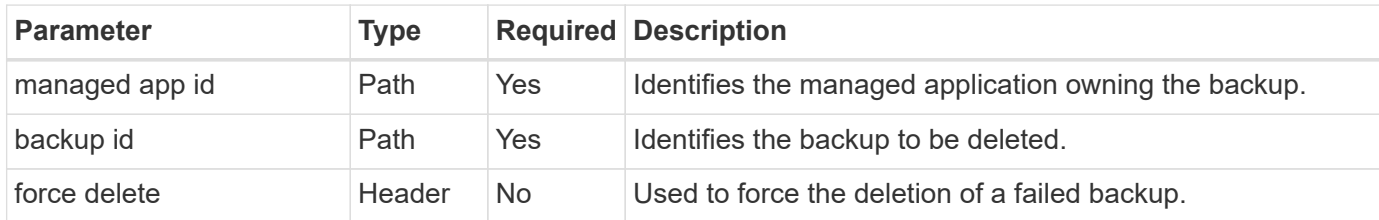

#### **Curl example: Delete a single backup for the app**

```
curl --location -i --request DELETE
'https://astra.netapp.io/accounts/<ACCOUNT_ID>/k8s/v1/managedApps/<MANAGED
APP_ID>/appBackups/<BACKUP_ID>' --header 'Accept: */*' --header
'Authorization: Bearer <API_TOKEN>'
```
#### **Curl example: Delete a single backup for the app with the force option**

```
curl --location -i --request DELETE
'https://astra.netapp.io/accounts/<ACCOUNT_ID>/k8s/v1/managedApps/<MANAGED
APP_ID>/appBackups/<BACKUP_ID>' --header 'Accept: */*' --header
'Authorization: Bearer <API TOKEN>' --header 'Force-Delete: true'
```
# <span id="page-48-0"></span>**Cloning and restoring an app**

## **Clone a managed app**

You can create a new application by cloning an existing managed app.

#### **Before you begin**

Note the following about this workflow:

- An app backup or snapshot is not used
- The clone operation is performed within the same cluster

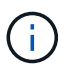

To clone an app to a different cluster, you need to update the clusterId parameter in the JSON input as appropriate for your environment.

#### **1. Select the managed app to clone**

Perform the workflow [List the managed apps](#page-38-0) and select application you want to clone. Several of the resource values are needed for the REST call used to clone the app.

#### **2. Clone the app**

Perform the following REST API call.

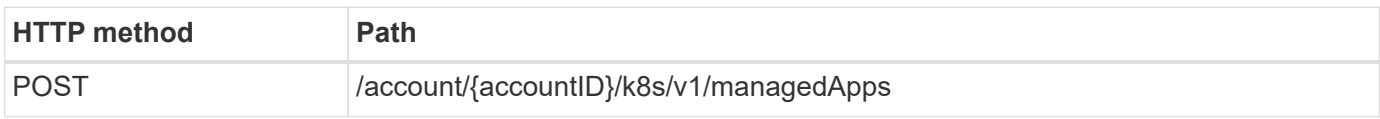

#### **Additional input parameters**

In addition to the parameters common with all REST API calls, the following parameters are also used in the curl examples for this step.

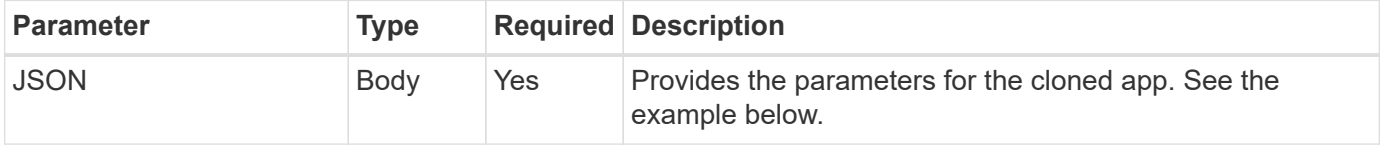

#### **JSON input example**

```
{
   "type": "application/astra-managedApp",
    "version": "1.0",
    "name": "postgres1-postgresql-clone",
    "clusterID": "30880586-d579-4d27-930f-a9633e59173b",
    "sourceClusterID": "30880586-d579-4d27-930f-a9633e59173b",
    "namespace": "davidns-postgres-app",
    "sourceAppID": "e591ee59-ea90-4a9f-8e6c-d2b6e8647096"
}
```
#### **Curl example: Clone an app**

```
curl --location -i --request POST
'https://astra.netapp.io/accounts/<ACCOUNT_ID>/k8s/v1/managedApps'
--header 'Content-Type: application/astra-managedApp+json' --header '*/*'
--header 'Authorization: Bearer <API TOKEN>' --d @JSONinput
```
### **Clone a managed app from a snapshot**

You can create a new application by cloning it from an app snapshot.

#### **Before you begin**

Note the following about this workflow:

- An app snapshot is used
- The clone operation is performed within the same cluster

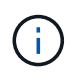

To clone an app to a different cluster, you need to update the clusterId parameter in the JSON input as appropriate for your environment.

#### **1. Select the managed app to clone**

Perform the workflow [List the managed apps](#page-38-0) and select application you want to clone. Several of the resource values are needed for the REST call used to clone the app.

#### **2. Select the snapshot to use**

Perform the workflow [List the snapshots](#page-41-1) and select snapshot you want to use.

#### **3. Clone the app**

Perform the following REST API call.

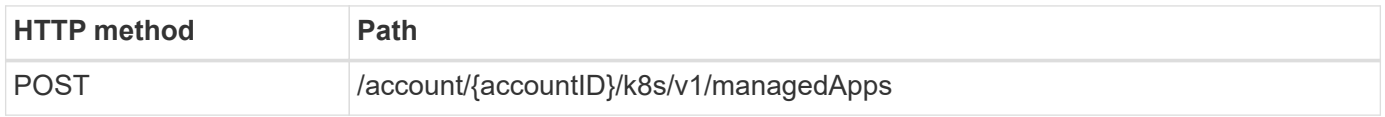

#### **Additional input parameters**

In addition to the parameters common with all REST API calls, the following parameters are also used in the curl examples for this step.

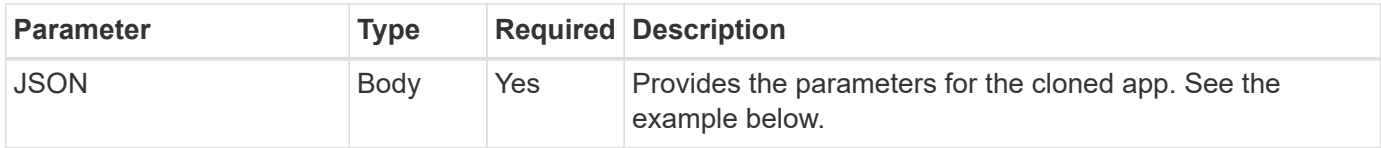

#### **JSON input example**

```
{
   "type": "application/astra-managedApp",
   "version": "1.0",
   "name": "postgres1-postgresql-clone",
   "clusterID": "30880586-d579-4d27-930f-a9633e59173b",
   "sourceClusterID": "30880586-d579-4d27-930f-a9633e59173b",
   "namespace": "davidns-postgres-app",
   "snapshotID": "e24515bd-a28e-4b28-b832-f3c74dbf32fb",
   "sourceAppID": "e591ee59-ea90-4a9f-8e6c-d2b6e8647096"
}
```
#### **Curl example: Clone an app from a snapshot**

```
curl --location -i --request POST
'https://astra.netapp.io/accounts/<ACCOUNT_ID>/k8s/v1/managedApps'
--header 'Content-Type: application/astra-managedApp+json' --header '*/*'
--header 'Authorization: Bearer <API_TOKEN>' --d @JSONinput
```
## **Clone a managed app from a backup**

You can create a new managed application by cloning it from an app backup.

#### **Before you begin**

Note the following about this workflow:

- An app backup is used
- The clone operation is performed within the same cluster

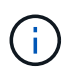

To clone an app to a different cluster, you need to update the clusterId parameter in the JSON input as appropriate for your environment.

#### **1. Select the managed app to clone**

Perform the workflow [List the managed apps](#page-38-0) and select application you want to clone. Several of the resource values are needed for the REST call used to clone the app.

#### **2. Select the backup to use**

Perform the workflow [List the backups](#page-43-0) and select backup you want to use.

#### **3. Clone the app**

Perform the following REST API call.

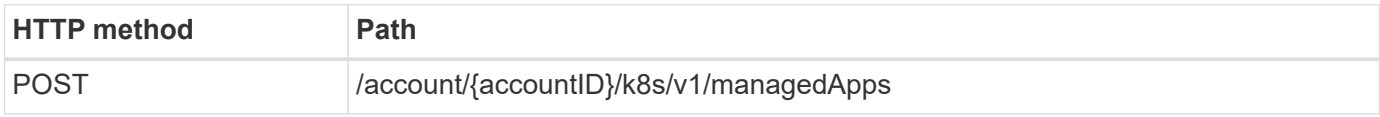

#### **Additional input parameters**

In addition to the parameters common with all REST API calls, the following parameters are also used in the curl examples for this step.

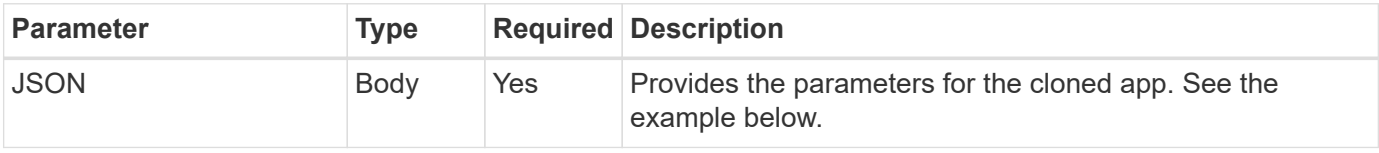

#### **JSON input example**

```
{
    "type": "application/astra-managedApp",
    "version": "1.0",
    "name": "postgres1-postgresql-clone",
    "clusterID": "30880586-d579-4d27-930f-a9633e59173b",
    "sourceClusterID": "30880586-d579-4d27-930f-a9633e59173b",
    "namespace": "davidns-postgres-app",
    "backupID": "e24515bd-a28e-4b28-b832-f3c74dbf32fb",
    "sourceAppID": "e591ee59-ea90-4a9f-8e6c-d2b6e8647096"
}
```
#### **Curl example: Clone an app from a backup**

```
curl --location -i --request POST
'https://astra.netapp.io/accounts/<ACCOUNT_ID>/k8s/v1/managedApps'
--header 'Content-Type: application/astra-managedApp+json' --header '*/*'
--header 'Authorization: Bearer <API TOKEN>' --d @JSONinput
```
### **Restore a managed app from a backup**

You can restore a managed application by creating a new app from a backup.

#### **1. Select the managed app to restore**

Perform the workflow [List the managed apps](#page-38-0) and select application you want to clone. Several of the resource values are needed for the REST call used to clone the app.

#### **2. Select the backup to use**

Perform the workflow [List the backups](#page-43-0) and select backup you want to use.

#### **3. Restore the app**

Perform the following REST API call. You must provide the ID for either a backup (as shown below) or snapshot.

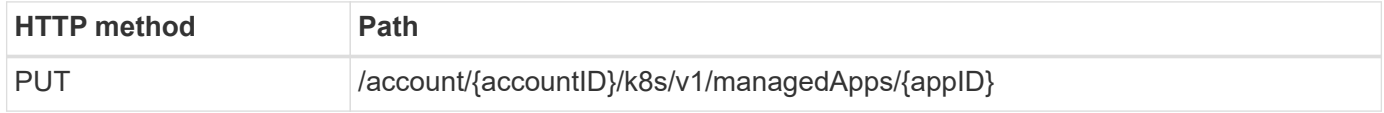

#### **Additional input parameters**

In addition to the parameters common with all REST API calls, the following parameters are also used in the curl examples for this step.

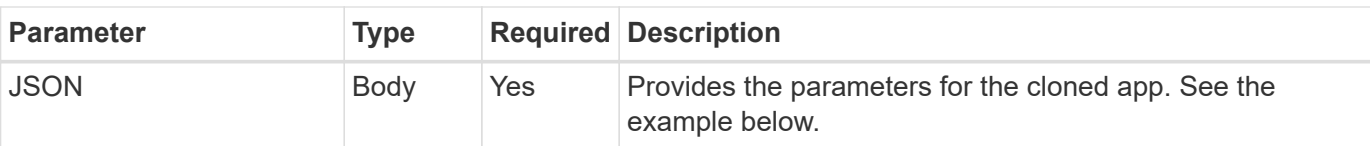

#### **JSON input example**

```
{
    "type": "application/astra-managedApp",
   "version": "1.2",
    "backupID": "e24515bd-a28e-4b28-b832-f3c74dbf32fb"
}
```
#### **Curl example: Restore an app in place from a backup**

```
curl --location -i --request PUT
'https://astra.netapp.io/accounts/<ACCOUNT_ID>/k8s/v1/managedApps/<APP_ID>
' --header 'Content-Type: application/astra-managedApp+json' --header
'*/*' --header 'ForceUpdate: true' --header 'Authorization: Bearer
<API_TOKEN>' --d @JSONinput
```
# <span id="page-53-0"></span>**Support**

### **List the notifications**

You can list the notifications for a specific Astra account. You might do this as part of monitoring the system activity or debugging an issue.

#### **1. List the notifications**

Perform the following REST API call.

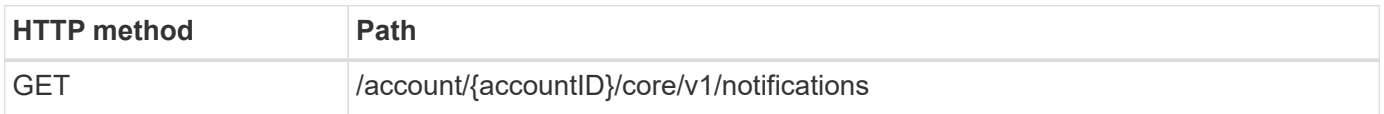

#### **Additional input parameters**

In addition to the parameters common with all REST API calls, the following parameters are also used in the curl examples for this step.

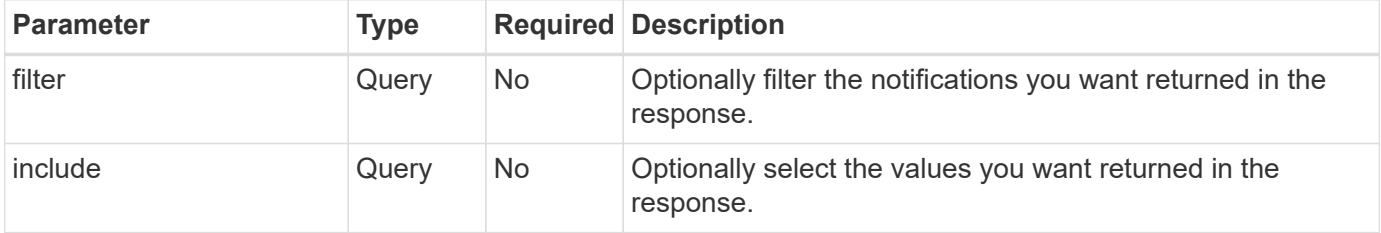

**Curl example: Return all notifications**

```
curl --location -i --request GET
'https://astra.netapp.io/accounts/<ACCOUNT_ID>/core/v1/notifications'
--header 'Accept: */*' --header 'Authorization: Bearer <API TOKEN>'
```
**Curl example: Return the description for notifications with severity of warning**

```
curl --location -i --request GET
'https://astra.netapp.io/accounts/<ACCOUNT_ID>/core/v1/notifications?filte
r=severity%20eq%20'warning'&include=description' --header 'Accept: */*'
--header 'Authorization: Bearer <API TOKEN>'
```
#### **JSON output example**

```
{
    "items": [
    \lceil  "Trident on cluster david-ie-00 has failed or timed out;
installation of the Trident operator failed or is not yet complete;
operator failed to reach an installed state within 300.00 seconds;
container trident-operator not found in operator deployment"
      ],
    \sqrt{ }  "Trident on cluster david-ie-00 has failed or timed out;
installation of the Trident operator failed or is not yet complete;
operator failed to reach an installed state within 300.00 seconds;
container trident-operator not found in operator deployment"
      ]
  \frac{1}{2}  "metadata": {}
}
```
#### **Delete a failed app**

You might be unable to remove a managed app if it has a backup or snapshot in a failed state. In this case you can manually remove the app using the workflow described below.

#### **1. Select the managed app to delete**

Perform the workflow [List the managed apps](#page-38-0) and select application you want to remove.

#### **2. List the existing backups for the app**

Perform the workflow [List the backups.](#page-43-0)

#### **3. Delete all the backups**

Delete all the app backups by performing the workflow [Delete a backup](#page-47-0) for each backup in the list.

#### **4. List the existing snapshots for the app**

Perform the workflow [List the snapshots](#page-41-1).

#### **5. Delete all the snapshots**

Perform the workflow [Delete a snapshot](#page-46-0) from each snapshot in the list.

#### **6. Remove the application**

Perform the workflow [Unmanage an app](#page-40-0) to remove the application.

# <span id="page-56-0"></span>**Using Python**

# <span id="page-56-1"></span>**NetApp Astra Control Python SDK**

NetApp Astra Control Python SDK is an open source package you can use to automate an Astra Control deployment. The package is also a valuable resource for learning about the Astra Control REST API, perhaps as part of creating your own automation platform.

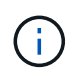

For simplicity, the NetApp Astra Control Python SDK will be referred to as the **SDK** throughout the remainder this page.

### **Two related software tools**

The SDK includes two different though related tools which operate at different levels of abstraction when accessing the Astra Control REST API.

#### **Astra SDK**

The Astra SDK provides the core platform functionality. It includes a set of Python classes which abstract the underlying REST API calls. The classes support administrative actions on various Astra Control resources, including apps, backups, snapshots, and clusters.

The Astra SDK is one part of the package and is provided in the single astraSDK, py file. You can import this file into your environment and use the classes directly.

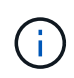

The **NetApp Astra Control Python SDK** (or just SDK) is the name of the entire package. The **Astra SDK** refers to the core Python classes in the single file astraSDK.py.

#### **Toolkit script**

In addition to the Astra SDK file, the  $t \cdot \text{total}$  kit. py script is also available. This script operates at a higher level of abstraction by providing access to discrete administrative actions defined internally as Python functions. The script imports the Astra SDK and makes calls to the classes as needed.

### **How to access**

You can access the SDK in the following ways.

#### **Python package**

The SDK is available at [Python Package Index](https://pypi.org/) under the name **netapp-astra-toolkits**. The package is assigned a version number and will continue to be updated as needed. You must use the **PiP** package management utility to install the package into your environment.

See [PyPI: NetApp Astra Control Python SDK](https://pypi.org/project/netapp-astra-toolkits/) for more information.

#### **GitHub source code**

The SDK source code is also available at GitHub. The repository includes the following:

- astraSDK.py (Astra SDK with Python classes)
- toolkit.py (higher level function-based script)
- Detailed installation requirements and instructions
- Installation scripts
- Additional documentation

You can clone the [GitHub: Netapp/netapp-astra-toolkits](https://github.com/NetApp/netapp-astra-toolkits) repository to your local environment.

## **Installation and basic requirements**

There are several options and requirements to consider as part of installing the package and preparing to use it.

#### **Summary of the installation options**

You can install the SDK in one of the following ways:

- Use Pip to install the package from PyPI into your Python environment
- Clone the Git Hub repository and either:
	- Deploy the package as a Docker container (which includes everything you need)
	- Copy the two core Python files so they are accessible to your Python client code

Refer to the PyPI and GitHub pages for more information.

#### **Requirements for the Astra Control environment**

Whether directly using the Python classes in the Astra SDK or the functions in the toolkit.py script, ultimately you'll be accessing the REST API at an Astra Control deployment. Because of this you'll need an Astra account along with an API token. See [Before you begin](#page-9-1) and the other pages in the **Get started** section of this documentation for more information.

#### **Requirements for the NetApp Astra Control Python SDK**

The SDK has several prerequisites related to the local Python environment. For example, you must use Python 3.5 or later. In addition, there are several Python packages that are required. See the GitHub repository page or PyPI package page for more information.

# **Summary of helpful resources**

Here are some the resources you'll need to get started.

- [PyPI: NetApp Astra Control Python SDK](https://pypi.org/project/netapp-astra-toolkits/)
- [GitHub: Netapp/netapp-astra-toolkits](https://github.com/NetApp/netapp-astra-toolkits)

# <span id="page-57-0"></span>**Native Python**

## <span id="page-57-1"></span>**Before you begin**

Python is a popular development language especially for datacenter automation. Before using the native features of Python together with several common packages, you need to prepare the environment and the required input files.

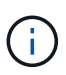

In addition to accessing the Astra Control REST API directly using Python, NetApp also provides a toolkit package which abstracts the API and removes some of the complexities. See [NetApp](#page-56-1) [Astra Control Python SDK](#page-56-1) for more information.

#### **Prepare the environment**

The basic configuration requirements to run the Python scripts are described below.

#### **Python 3**

You need to have the latest version of Python 3 installed.

#### **Additional libraries**

The **Requests** and **urllib3** libraries must be installed. You can use pip or another Python management tool as appropriate for your environment.

#### **Network access**

The workstation where the scripts run must have network access and be able to reach Astra Control. When using Astra Control Service, you must be connected to the internet and be able to connect to the service at <https://astra.netapp.io>.

#### **Identity information**

You need a valid Astra account with the account identifier and API token. See [Get an API token](#page-9-2) for more information.

#### **Create the JSON input files**

The Python scripts rely on configuration information contained in JSON input files. Sample files are provided below.

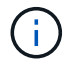

You need to update the samples as appropriate for your environment.

#### **Identity information**

The following file contains the API token and Astra account. You need to pass this file to Python scripts using the  $-i$  (or  $-i$  dentity) CLI parameter.

```
{
  "api token": "kH4CA uVIa8q9UuPzhJaAHaGlaR7-no901DkkrVjIXk=",
    "account_id": "5131dfdf-03a4-5218-ad4b-fe84442b9786"
}
```
### **List the managed apps**

You can use the following script to list the managed applications for your Astra account.

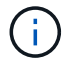

See [Before you begin](#page-57-1) for an example of the required JSON input file.

```
  1 #!/usr/bin/env python3
```
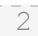

```
##------------------------------------------------------------------------
------
    3 #
    4 # Usage: python3 list_man_apps.py -i identity_file.json
    5 #
    6 # (C) Copyright 2021 NetApp, Inc.
    7 #
    8 # This sample code is provided AS IS, with no support or warranties of
    9 # any kind, including but not limited for warranties of
merchantability
  10 # or fitness of any kind, expressed or implied. Permission to use,
  11 # reproduce, modify and create derivatives of the sample code is
granted
  12 # solely for the purpose of researching, designing, developing and
  13 # testing a software application product for use with NetApp products,
  14 # provided that the above copyright notice appears in all copies and
  15 # that the software application product is distributed pursuant to
terms
  16 # no less restrictive than those set forth herein.
  17 #
  18
##------------------------------------------------------------------------
------
  19 
  20 import argparse
  21 import json
  22 import requests
  23 import urllib3
  24 import sys
  25 
  26 # Global variables
 27 api token = ""
 28 account id = "" 29 
  30 def get_managed_apps():
  31 ''' Get and print the list of managed apps '''
  32 
  33 # Global variables
  34 global api_token
  35 global account_id
  36 
  37 # Create an HTTP session
  38 sess1 = requests.Session()
  39 
  40 # Suppress SSL unsigned certificate warning
```

```
41 urllib3.disable warnings(urllib3.exceptions.
    InsecureRequestWarning)
 42 
 43 # Create URL
 44 url1 = "https://astra.netapp.io/accounts/" + account_id +
   "/k8s/v1/managedApps"
 45 
 46 # Headers and response output
47 req headers = \{\}48 resp headers = {}
49 resp data = {}{}
 50 
 51 # Prepare the request headers
52 req headers.clear
53 req headers['Authorization'] = "Bearer " + api token
 54 req_headers['Content-Type'] = "application/astra-managedApp+json"
 55 req_headers['Accept'] = "application/astra-managedApp+json"
 56 
 57 # Make the REST call
 58 try:
59 resp1 = sess1.request('get', url1, headers=req_headers,
  allow redirects=True, verify=False)
 60 
 61 except requests.exceptions.ConnectionError:
 62 print("Connection failed")
 63 sys.exit(1)
 64 
 65 # Retrieve the output
 66 http_code = resp1.status_code
 67 resp_headers = resp1.headers
 68 
 69 # Print the list of managed apps
 70 if resp1.ok:
71 resp data = json.loads(resp1.text)
 72 items = resp_data['items']
 73 for i in items:
 74 print(" ")
 75 print("Name: " + i['name'])
 76 print("ID: " + i['id'])
 77 print("State: " + i['state'])
 78 else:
79 print("Failed with HTTP status code: " + str(http code))
 80 
 81 print(" ")
 82 
83 # Close the session
```

```
 84 sess1.close()
  85 
  86 return
  87 
  88 def read_id_file(idf):
 89 ''' Read the identity file and save values '''
  90 
  91 # Global variables
 92 global api token
 93 global account id
  94 
  95 with open(idf) as f:
 96 data = json.load(f)
  97 
 98 api token = data['api token']
99 account id = data['account id']
100 
101 return
102 
103 def main(args):
104 ''' Main top level function '''
105 
106 # Global variables
107 global api_token
108 global account_id
109 
110 # Retrieve name of JSON input file
111 identity file = args.id file
112 
113 # Get token and account
114 read id file(identity file)
115 
116 # Issue REST call
117 get_managed_apps()
118 
119 return
120 
121 def parseArgs():
122 ''' Parse the CLI input parameters '''
123 
124 parser = argparse.ArgumentParser(description='Astra REST API -
  List the managed apps',
125 add help = True)
126 parser.add argument("-i", "--identity", action="store", dest
     ="id_file", default=None,
127 help='(Req) Name of the identity input
```

```
  file', required=True)
128 
129 return parser.parse_args()
130 
131 if __name__ == '__main__':
132 ''' Begin here '''
133 
134 # Parse input parameters
135 args = parseArgs()
136 
137 # Call main function
138 main(args)
```
# <span id="page-64-0"></span>**API reference**

You can access the details of all the Astra Control REST API calls, including the HTTP methods, input parameters, and responses. This complete reference is helpful when developing automation applications using the REST API.

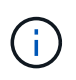

The REST API reference documentation is currently provided with Astra Control and is available online.

#### **Before you begin**

You need an account for Astra Control Center or Astra Control Service.

#### **Steps**

1. Sign in to Astra using your account credentials.

Access the following site for Astra Control Service: <https://astra.netapp.io>

- 2. Click the figure icon at the top right of the page and select **API access**.
- 3. At the top of the page click the URL displayed under **API Documentation**.
- 4. Provide your account credentials again if prompted.

# <span id="page-65-0"></span>**Additional resources**

There are additional resources you can access to get help and find more information about NetApp cloud services and support as well as general REST and cloud concepts.

# <span id="page-65-1"></span>**Astra**

• [Astra Control Center 22.04 documentation](https://docs.netapp.com/us-en/astra-control-center-2204/)

Documentation for the current release of the Astra Control Center software deployed on the customer premises.

• [Astra Control Service documentation](https://docs.netapp.com/us-en/astra-control-service/)

Documentation for the current release of the Astra Control Service software available in the public cloud.

• [Astra Trident documentation](https://docs.netapp.com/us-en/trident/)

Documentation for the current release of the Astra Trident software, an open source storage orchestrator maintained by NetApp.

• [Astra family documentation](https://docs.netapp.com/us-en/astra-family/)

Central location for accessing all the Astra documentation for both on-premises and public cloud deployments.

# <span id="page-65-2"></span>**NetApp cloud resources**

• [NetApp Cloud Solutions](https://cloud.netapp.com/)

Central site for the NetApp cloud solutions.

• [NetApp Cloud Central console](https://services.cloud.netapp.com/redirect-to-login?startOnSignup=false)

NetApp Cloud Central service console with sign in.

• [NetApp Support](https://mysupport.netapp.com/)

Access troubleshooting tools, documentation, and technical support assistance.

# <span id="page-65-3"></span>**REST and cloud concepts**

• PhD [dissertation](https://www.ics.uci.edu/~fielding/pubs/dissertation/top.htm) by Roy Fielding

This publication introduced and established the REST application development model.

• [Auth0](https://auth0.com/)

This is the authentication and authorization platform service used by the Astra service for web access.

• [RFC editor](https://www.rfc-editor.org/)

Authoritative source for web and Internet standards maintained as a collection of uniquely numbered RFC documents.

# <span id="page-67-0"></span>**Earlier versions of Astra Control Automation documentation**

You can access the automation documentation for previous Astra Control releases at the links below.

- [Astra Control Automation 21.12 documentation](https://docs.netapp.com/us-en/astra-automation-2112/)
- [Astra Control Automation 21.08 documentation](https://docs.netapp.com/us-en/astra-automation-2108/)

# <span id="page-68-0"></span>**Legal notices**

Legal notices provide access to copyright statements, trademarks, patents, and more.

# <span id="page-68-1"></span>**Copyright**

<https://www.netapp.com/company/legal/copyright/>

# <span id="page-68-2"></span>**Trademarks**

NETAPP, the NETAPP logo, and the marks listed on the NetApp Trademarks page are trademarks of NetApp, Inc. Other company and product names may be trademarks of their respective owners.

<https://www.netapp.com/company/legal/trademarks/>

# <span id="page-68-3"></span>**Patents**

A current list of NetApp owned patents can be found at:

<https://www.netapp.com/pdf.html?item=/media/11887-patentspage.pdf>

# <span id="page-68-4"></span>**Privacy policy**

<https://www.netapp.com/company/legal/privacy-policy/>

# <span id="page-68-5"></span>**Astra Control API license**

<https://docs.netapp.com/us-en/astra-automation/media/astra-api-license.pdf>

#### **Copyright information**

Copyright © 2024 NetApp, Inc. All Rights Reserved. Printed in the U.S. No part of this document covered by copyright may be reproduced in any form or by any means—graphic, electronic, or mechanical, including photocopying, recording, taping, or storage in an electronic retrieval system—without prior written permission of the copyright owner.

Software derived from copyrighted NetApp material is subject to the following license and disclaimer:

THIS SOFTWARE IS PROVIDED BY NETAPP "AS IS" AND WITHOUT ANY EXPRESS OR IMPLIED WARRANTIES, INCLUDING, BUT NOT LIMITED TO, THE IMPLIED WARRANTIES OF MERCHANTABILITY AND FITNESS FOR A PARTICULAR PURPOSE, WHICH ARE HEREBY DISCLAIMED. IN NO EVENT SHALL NETAPP BE LIABLE FOR ANY DIRECT, INDIRECT, INCIDENTAL, SPECIAL, EXEMPLARY, OR CONSEQUENTIAL DAMAGES (INCLUDING, BUT NOT LIMITED TO, PROCUREMENT OF SUBSTITUTE GOODS OR SERVICES; LOSS OF USE, DATA, OR PROFITS; OR BUSINESS INTERRUPTION) HOWEVER CAUSED AND ON ANY THEORY OF LIABILITY, WHETHER IN CONTRACT, STRICT LIABILITY, OR TORT (INCLUDING NEGLIGENCE OR OTHERWISE) ARISING IN ANY WAY OUT OF THE USE OF THIS SOFTWARE, EVEN IF ADVISED OF THE POSSIBILITY OF SUCH DAMAGE.

NetApp reserves the right to change any products described herein at any time, and without notice. NetApp assumes no responsibility or liability arising from the use of products described herein, except as expressly agreed to in writing by NetApp. The use or purchase of this product does not convey a license under any patent rights, trademark rights, or any other intellectual property rights of NetApp.

The product described in this manual may be protected by one or more U.S. patents, foreign patents, or pending applications.

LIMITED RIGHTS LEGEND: Use, duplication, or disclosure by the government is subject to restrictions as set forth in subparagraph (b)(3) of the Rights in Technical Data -Noncommercial Items at DFARS 252.227-7013 (FEB 2014) and FAR 52.227-19 (DEC 2007).

Data contained herein pertains to a commercial product and/or commercial service (as defined in FAR 2.101) and is proprietary to NetApp, Inc. All NetApp technical data and computer software provided under this Agreement is commercial in nature and developed solely at private expense. The U.S. Government has a nonexclusive, non-transferrable, nonsublicensable, worldwide, limited irrevocable license to use the Data only in connection with and in support of the U.S. Government contract under which the Data was delivered. Except as provided herein, the Data may not be used, disclosed, reproduced, modified, performed, or displayed without the prior written approval of NetApp, Inc. United States Government license rights for the Department of Defense are limited to those rights identified in DFARS clause 252.227-7015(b) (FEB 2014).

#### **Trademark information**

NETAPP, the NETAPP logo, and the marks listed at<http://www.netapp.com/TM>are trademarks of NetApp, Inc. Other company and product names may be trademarks of their respective owners.